## **RAYCARE 5B**

Gebruiksaanwijzing

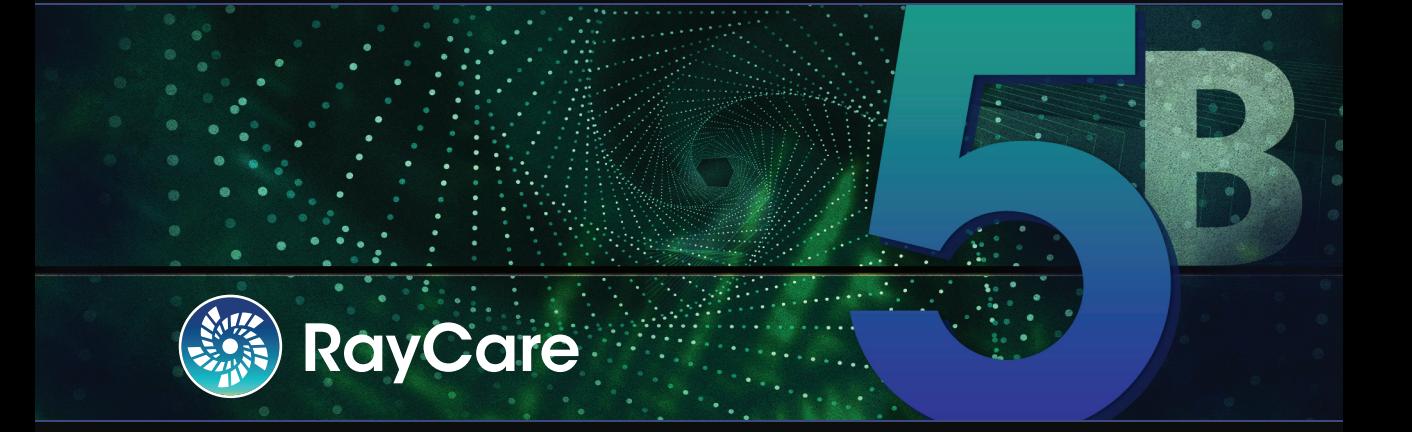

Traceback information: Workspace Main version a700 Checked in 2021-12-17 Skribenta version 5.4.033

### *Verklaring van conformiteit*

# $C_{2862}$

Voldoet aan de verordening (EU) 2017/745 betreffende medische hulpmiddelen. Een kopie van de verklaring van conformiteit is op verzoek verkrijgbaar.

### *Veiligheidsaanwijzingen*

Deze gebruikersdocumentatie bevat WAARSCHUWINGEN voor veilig gebruik van het product. Volg deze aanwijzingen op.

### **WAARSCHUWING!**

Het algemene waarschuwingsteken wijst u op het risico van persoonlijk letsel. In de meeste gevallen heeft hetrisico betrekking op een verkeerde behandeling van de patiënt.

*Let op: Eenopmerkinggeeftaanvullende informatiebij eenbepaaldonderwerp,bijvoorbeeldzaken waarurekeningmeemoethoudenbijhetuitvoerenvaneenbepaalde stap ineeninstructie.*

### *Copyright*

Dit document bevat bedrijfseigen informatie die auteursrechtelijk is beschermd. Niets uit dit document mag worden gefotokopieerd, verveelvoudigd of vertaald in een andere taalzonder voorafgaande schriftelijke toestemming van RaySearch Laboratories AB (publ).

Alle rechten voorbehouden. © 2021, RaySearch Laboratories AB (publ).

### *Gedrukt materiaal*

Papieren exemplaren van de gebruiksaanwijzing, release-informatie en gerelateerde documenten zijn op verzoek verkrijgbaar.

### *Handelsmerken*

RayAdaptive, RayAnalytics, RayBiology, RayCare, RayCloud, RayCommand, RayData, RayIntelligence, RayMachine, RayOptimizer, RayPACS, RayPlan, RaySearch, RaySearch Laboratories, RayStation, RayStore, RayTreat,RayWorld enhetlogo vanRaySearchLaboratories zijnhandelsmerkenvanRaySearchLaboratories AB (publ)\* .

Handelsmerken van derden die in dit document worden gebruikt, zijn eigendom van de respectievelijke eigenaars die nietzijn gelieerd aan RaySearch Laboratories AB (publ).

RaySearch Laboratories AB (publ) en haar dochterondernemingen worden hierna RaySearch genoemd.

\* Onder voorbehoud van registratie in sommige markten.

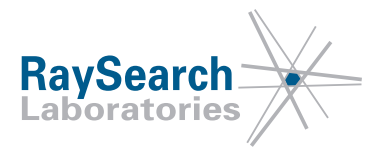

## **INHOUD**

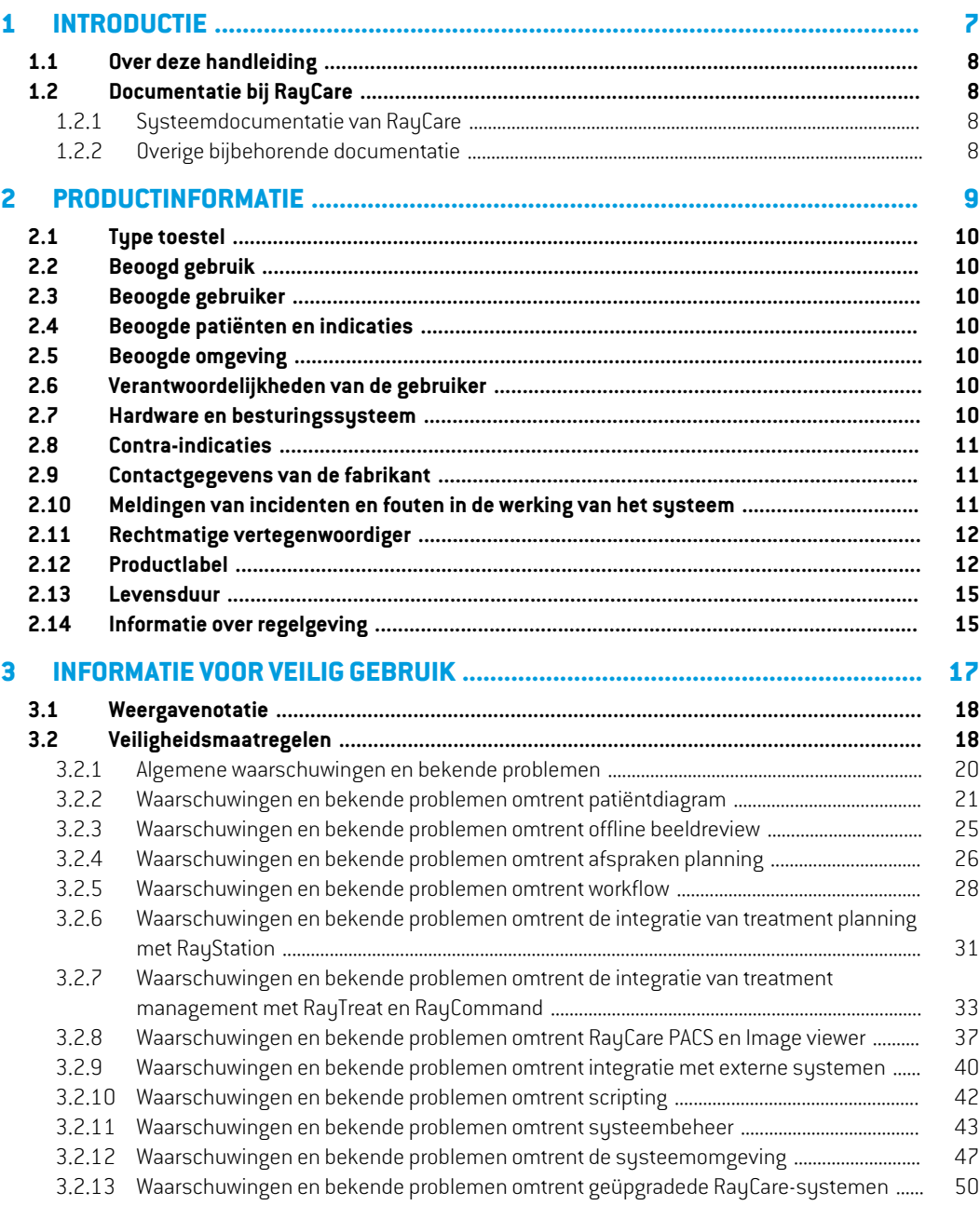

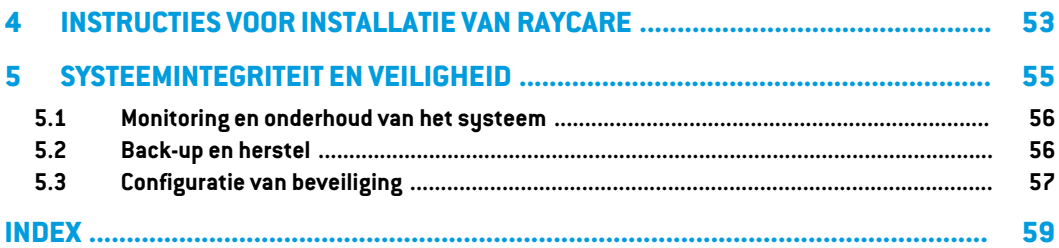

## <span id="page-6-0"></span>**1 INTRODUCTIE**

### *Over RayCare*

RayCare is eenoncologischinformatiesysteemdat specialisteninde gezondheidszorg ondersteunt bij het verlenen van oncologische zorg.

RayCare is eensysteemdatuitsluitenduit softwarebestaat.Hetheeft eenclientonderdeelwaarmee de gebruiker kan communiceren met het systeem, en een serveronderdeel dat de noodzakelijke verwerkings- en opslagfuncties uitvoert.

### *In dit hoofdstuk*

Dit hoofdstuk bevat de volgende secties:

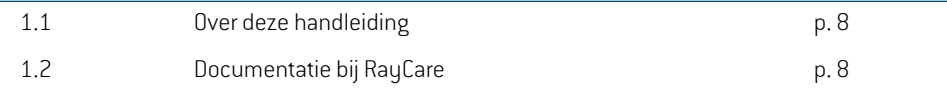

### <span id="page-7-0"></span>**1.1 OVER DEZE HANDLEIDING**

In deze handleiding vindt u algemene productinformatie, informatie voor veilig gebruik, instructies voor installatie en informatie over systeemintegriteit en -veiligheid. Deze handleiding bevat ook belangrijke opmerkingen over het RayCare 5B-systeem. U vindt hier informatie met betrekking tot de patiëntveiligheid en een overzicht van bekende problemen en mogelijke oplossingen.

Bestudeer deze handleiding zorgvuldig voordat u het RayCare 5B-systeem gebruikt. Een juiste werking van het apparaat kan alleen worden gegarandeerd als de instructies in deze handleiding worden opgevolgd. Elke gebruiker van RayCare 5B moet op de hoogte zijn van de bekende problemen die worden beschreven in deze handleiding. In deze opmerkingen worden de laatste instructies gegeven voor gebruik van het RayCare 5B-systeem. Bij vragen over de instructies kunt u altijd contact opnemen met de producent.

### <span id="page-7-2"></span><span id="page-7-1"></span>**1.2 DOCUMENTATIE BIJ RAYCARE**

### <span id="page-7-4"></span>**1.2.1 Systeemdocumentatie van RayCare**

De systeemdocumentatie van RayCare 5B bestaat uit:

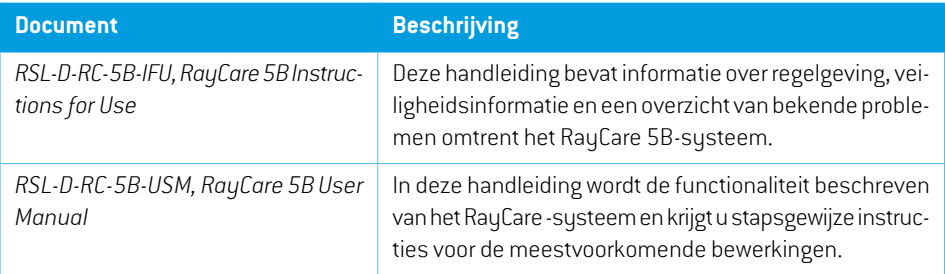

### <span id="page-7-3"></span>**1.2.2 Overige bijbehorende documentatie**

- *RSL-D-RC-5B-NI, RayCare 5B News and Improvements*
- *RSL-D-RC-5B-SEG, RayCare 5B System Environment Guidelines*
- *RSL-D-RC-5B-TPL, RayCare 5B Third-Party Licenses*
- *RSL-D-RC-5B-RPDCS, RayCare 5B RayCare PACS DICOM Conformance Statement*

## <span id="page-8-0"></span>**2 PRODUCTINFORMATIE**

In dit hoofdstuk vindt u belangrijke informatie over het systeem RayCare 5B.

### *In dit hoofdstuk*

Dit hoofdstuk bevat de volgende secties:

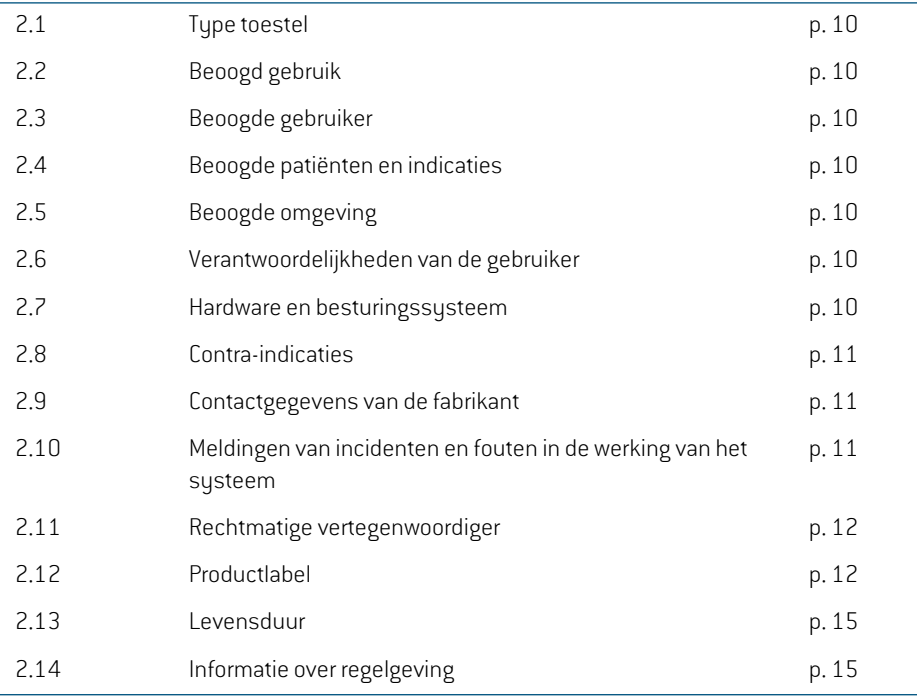

### <span id="page-9-0"></span>**2.1 TYPE TOESTEL**

<span id="page-9-9"></span><span id="page-9-1"></span>RayCare is een stand-alone softwarematig Oncology Information System (OIS).

### <span id="page-9-8"></span>**2.2 BEOOGD GEBRUIK**

RayCare is een oncologisch informatiesysteem dat wordt gebruikt voor de ondersteuning van workflows, en voor klinische informatie, planning en treatment management voor oncologische zorg. RayCare kan worden ingezet voor de overdracht, opslag, conversie en weergave van patiëntgegevens voor alle aspecten van oncologische zorg inclusief radiotherapie, medische oncologie en chirurgische oncologie.

<span id="page-9-2"></span>RayCare is niet bedoeld voor gebruik in diagnostische activiteiten.

### <span id="page-9-7"></span>**2.3 BEOOGDE GEBRUIKER**

Debeoogdegebruikers vanRayCarezijnklinischemedewerkers indeoncologischezorgmetinbegrip van klinisch, technisch en administratief personeel.

<span id="page-9-3"></span>De toegangsrechtenvaneengebruikersgroepzijnafhankelijk vande functionaliteitdienodig is voor hun rol. De vereiste training en scholing worden vastgelegd per gebruikersgroep. Voor veiligheidsgerelateerde activiteitenmoet de gebruiker een geschikte training in toepassing van het systeem hebben gevolgd.

### **2.4 BEOOGDE PATIËNTEN EN INDICATIES**

<span id="page-9-4"></span>RayCare is een Oncologie Informatiesysteem (OIS) dat is bestemd voor specialisten die informatie beheren die betrekking heeft op patiënten die worden behandeld met radiotherapie, medische oncologie en chirurgische oncologie of die hiervoor in aanmerking komen.

### <span id="page-9-5"></span>**2.5 BEOOGDE OMGEVING**

RayCare-servers bevinden zich in de IT-omgeving van hetziekenhuis. RayCare-clients maken verbinding via het interne netwerk of via een beveiligd draadloos netwerk in hetziekenhuis.

### **2.6 VERANTWOORDELIJKHEDEN VAN DE GEBRUIKER**

De gebruikersorganisatie dient erop toe te zien dat:

- Personen die geautoriseerd zijn om RayCare te gebruiken overeenkomstig het specifieke beoogde gebruik, de juiste training hebben gevolgd voor de functies die ze uitvoeren.
- <span id="page-9-6"></span>De gebruiker dient zich ervan bewust te zijn dat de kwaliteit van de output kritisch afhankelijk is van de kwaliteit van de inputdata. Enige onregelmatigheden of onzekerheden over eenheden, identificatie of kwaliteit van inputdata van welke aard dan ook, moeten daarom altijd grondig worden onderzocht voordat de data worden gebruikt.

### **2.7 HARDWARE EN BESTURINGSSYSTEEM**

RayCare-clients moeten worden geïnstalleerd op een moderne pc met minimaal 16 GB RAM. De aanbevolen schermresolutie is 1920 x 1200 pixels (of 1920 x 1080). RayCare 5B-clients kunnen worden gebruikt met het besturingssysteem Windows 10 64-bits. Voor een juiste werking van de

image viewer is een NVIDIA grafische kaart vereist. Het wordt aanbevolen versie 472.12 en 471.68 van de NVIDIA GPU stuurprogramma's te gebruiken of het meest recente stuurprogramma met ondersteuning voor Vulkan dat is gepubliceerd door NVIDIA.

De RayCare-server moet worden geïnstalleerd op servers die het besturingssysteem Windows Server 2016 of 2019 uitvoeren. In het geval van virtualisatie mag alleen ondersteunde virtualisatiesoftwarewordengebruikt. Voor eengrotere klinische installatiemoetdeRayCare-server 64 GB RAM, 8 CPU-cores en minimaal 500 GB vrije schijfruimte hebben. Alle backend services van RayCare moeten zo worden geconfigureerd datze worden uitgevoerd op dezelfde server instance. De SQL-server moetzijn voorzien van 64 GB RAM, 8 CPU-cores en minimaal 1 GB SSD-opslag per patiënt.

Alle onderdelen van het systeem dienen te worden beveiligd door een geavanceerd anti-virusprogramma. Een eventueel computernetwerk dient ook te worden beveiligd. Het anti-virusprogrammamoet automatischwordenbijgewerkt omervoorte zorgendat de bescherming actueel blijft.

Het systeem mag alleen worden gebruikt met een computer die voldoet aan de toepasselijke veiligheidsnormen voor hardware met betrekking tot elektrische storing en elektromagnetische straling. Het wordt aanbevolen om nieuwe Windows Service Packs te installeren op de client computers en servers. Ditzijn geteste, cumulatieve sets beveiligingsupdates en kritische updates die worden verspreid door Microsoft. Het wordt ook aanbevolen om de Security Updates te installeren. Dit zijn gepubliceerde oplossingen voor kwetsbaarheden in de beveiliging van het besturingssysteem. De installatie van andere updates wordt afgeraden. Na installatie van alle updates moeten de systeemprestaties worden geverifieerd.

### <span id="page-10-1"></span><span id="page-10-0"></span>**2.8 CONTRA-INDICATIES**

<span id="page-10-3"></span>Geen bekend.

### **2.9 CONTACTGEGEVENS VAN DE FABRIKANT**

<span id="page-10-2"></span>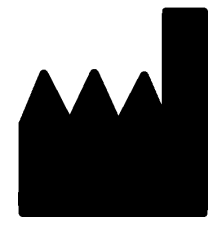

RaySearch Laboratories AB (publ) Eugeniavägen 18 SE-113 68 Stockholm Zweden Telefoon: +46 8 510 530 00 E-mail: info@raysearchlabs.com Land van herkomst: Zweden

### <span id="page-10-4"></span>**2.10 MELDINGEN VAN INCIDENTEN EN FOUTEN IN DE WERKING VAN HET SYSTEEM**

Meld incidenten en fouten aan de ondersteuning van RaySearch onder het volgende e-mailadres: support@raysearchlabs.com of bij uw lokale supportorganisatie via de telefoon.

Elk ernstig incident datzich voordoet in relatie tot het toestelmoetworden gemeld aan de fabrikant.

**2**

Afhankelijk van toepasselijke regelgeving moeten incidenten mogelijk ook worden gemeld aan nationale instanties. Voor de Europese Unie moeten ernstige incidenten worden gemeld aan de bevoegde instantie van de Europese lidstaat waarin de gebruiker en/of patiënt woonachtig is.

### <span id="page-11-3"></span><span id="page-11-0"></span>**2.11 RECHTMATIGE VERTEGENWOORDIGER**

In de tabel hieronder worden de contactgegevens van de rechtmatige vertegenwoordigers aangegeven.

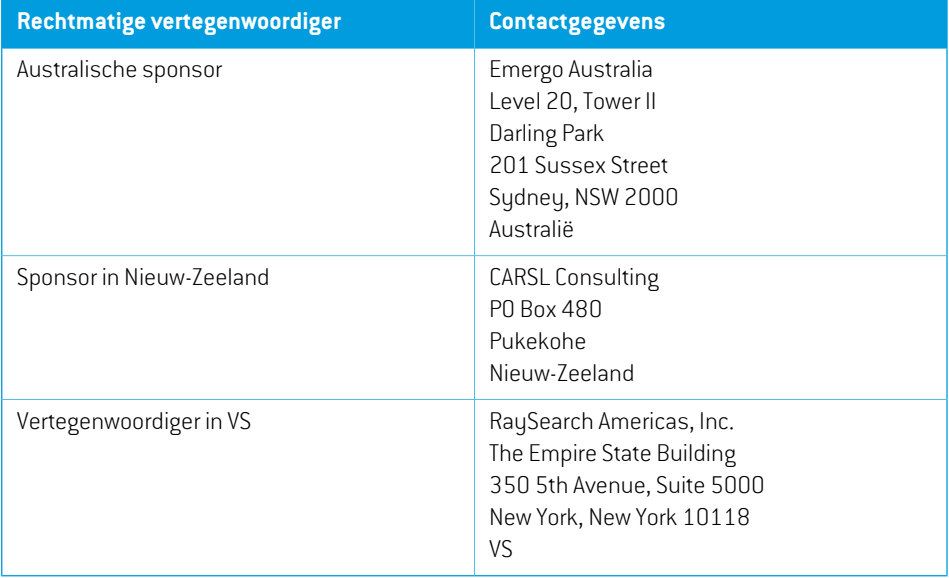

### <span id="page-11-2"></span><span id="page-11-1"></span>**2.12 PRODUCTLABEL**

U vindt het versienummer van een geïnstalleerd RayCare 5B-systeem door **About** (Over) te kiezen in het RayCare menu.

U ziet hier de volgende informatie:

- Productnaam = RayCare
- Releaseversie = **5.1**
- Marketingnaam = RayCare 5B
- Software build-nummer = **5.1.0.61073**
- Clinical build = geeft aan dat dit een product is voor klinisch gebruik
- Environment name = de naam van de omgeving waarin de services van RayCare worden uitgevoerd
- Levensduur van product = de levensduur per marktis één jaar na de volgende primaire release, maar niet minder dan drie jaar
- Inlicentieaan[naamziekenhuis]tot[datum].Ditwordt voorelkekliniekeninstallatiebijgewerkt.
- Oncology Information System = de generieke naam van het product

•

- $\boxed{\text{MD}}$  = geeft aan dat het product een medisch hulpmiddel is
- $\boxed{$  UDI $}$  = Unique Device Identification-nummer
- $\overline{G_{2862}}$  = de CE-markering en het nummer van de aangemelde instantie
- = productiedatum
	- = raadpleeg de gebruiksaanwijzing
- = de naam en het adres van de fabrikant
- $\boldsymbol{\varnothing}$ = het e-mailadres voor ondersteuning

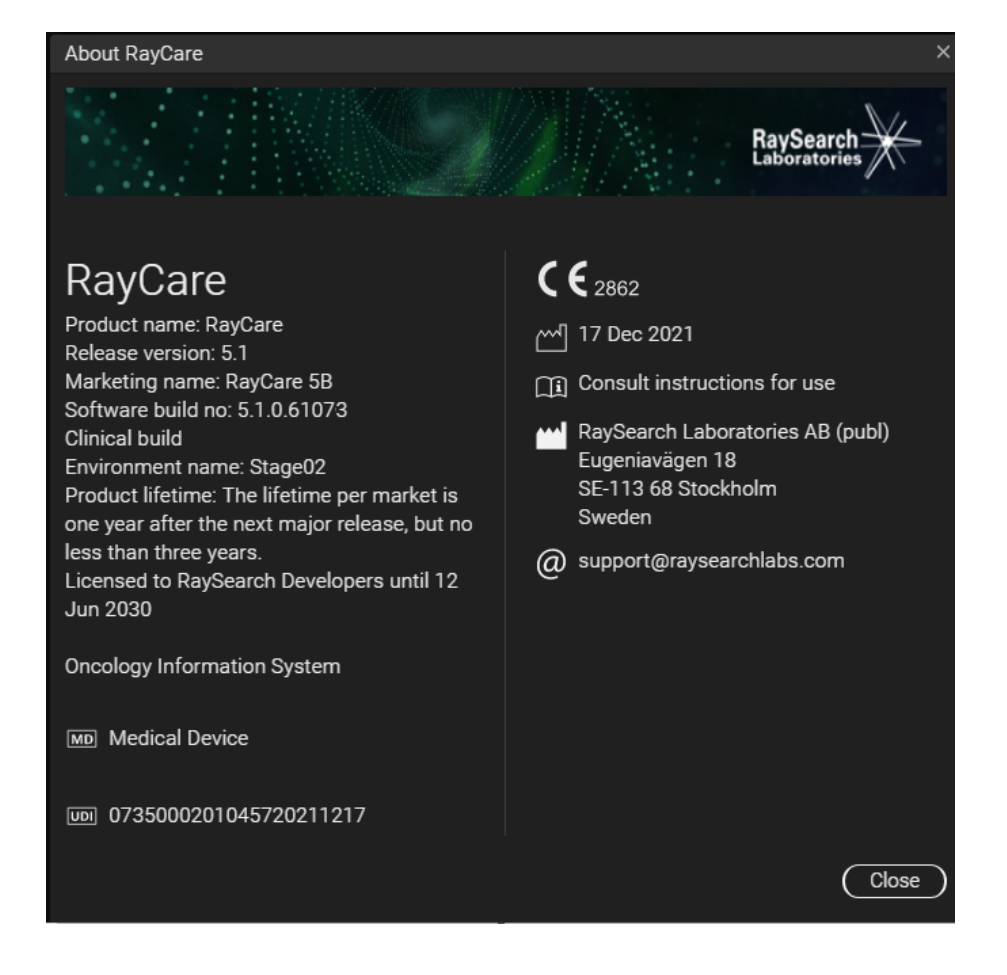

#### **Afbeelding 1.** Het dialoogvenster **About RayCare**.

### <span id="page-14-2"></span><span id="page-14-0"></span>**2.13 LEVENSDUUR**

De levensduur permarkt is één jaar na de volgende primaire release,maar nietminder dan drie jaar. Ondersteuningvooreenproductversieineenmarktwordtbeëindigd36maandennadathetproduct van de markt is genomen, vooropgesteld dat er binnen 24 maanden een nieuwe primaire versie wordt uitgebracht. Anders wordt de ondersteuning verlengd en beëindigd 12 maanden nadat de volgende primaire versie is uitgebracht in die markt. Wanneer een versie niet langer wordt ondersteund in een bepaalde markt, wordt dit beschouwd als het einde van de levensduur in die markt.

### <span id="page-14-1"></span>**2.14 INFORMATIE OVER REGELGEVING**

### *Europees SRN-nummer*

Het SRN-nummer (Single Registration Number) = SE-MF-000001908 is verstrekt aan RaySearch Laboratories AB (publ), zoals voorgeschreven door verordening (EU) 2017/745 betreffende medische hulpmiddelen.

## <span id="page-16-0"></span>**3 INFORMATIE VOOR VEILIG GEBRUIK**

In dit hoofdstuk wordt beschreven hoe u veilig werkt met het RayCare 5B-systeem.

### *In dit hoofdstuk*

Dit hoofdstuk bevat de volgende secties:

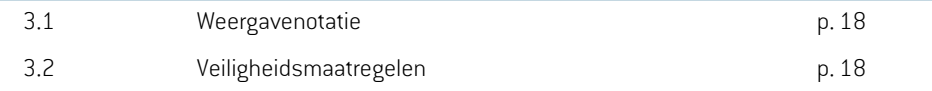

### <span id="page-17-0"></span>**3.1 WEERGAVENOTATIE**

In RayCare kan voor de weergave van datum en tijd worden gekozen uit twee notaties:

- **EU-notatie**: "ddMMMYYYY, HH:mm", bijvoorbeeld "14 Jan 1975, 13:20".
- **US-notatie**: "ddMMMYYYY, h:mm a", bijvoorbeeld "14 Jan 1975, 01:20 pm".

<span id="page-17-1"></span>Deze configuratie geldt voor het hele systeem en alle clients, ongeacht de lokale instellingen van Windows.

### <span id="page-17-2"></span>**3.2 VEILIGHEIDSMAATREGELEN**

Houd u aan de aanwijzingen in de volgende waarschuwingen en bekende problemen voor veilig gebruik van het RayCare 5B-systeem.

*Let op: Houd er rekening mee dat binnen een maand na installatie berichten met aanvullende release-informatie betreffende veiligheid kunnen worden verspreid.*

### *In deze sectie*

Dit gedeelte bevat de volgende subsecties:

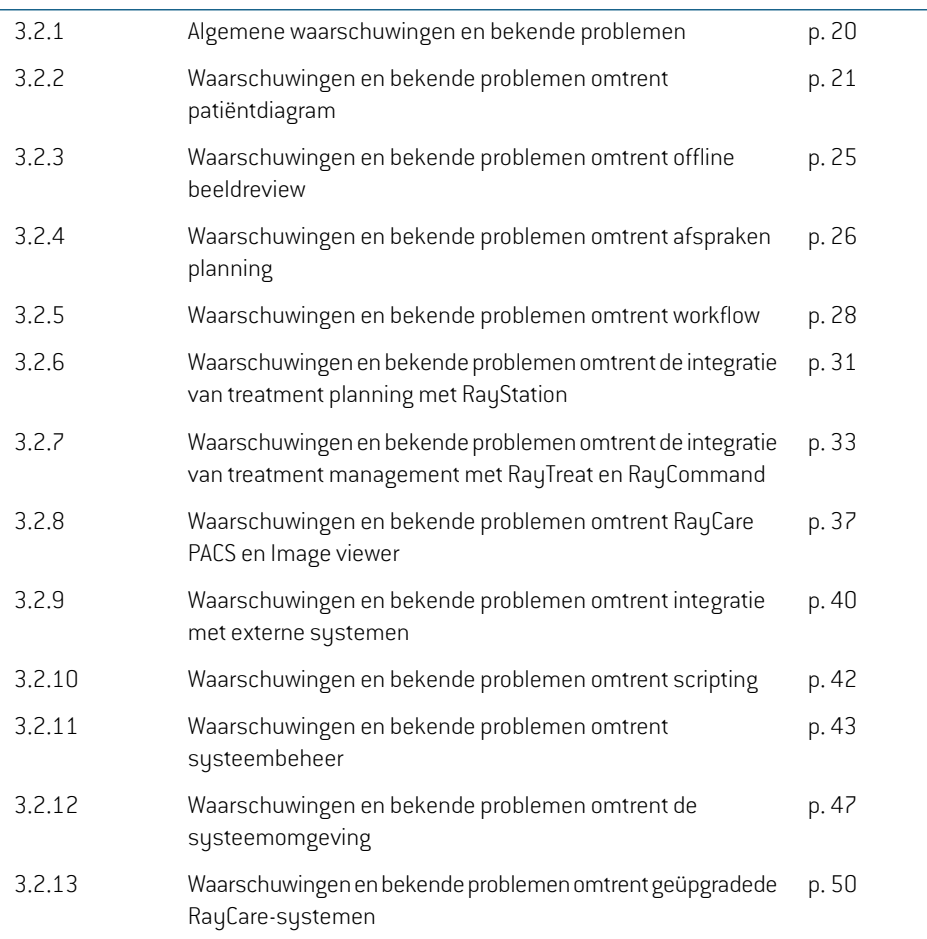

### <span id="page-19-0"></span>**3.2.1 Algemene waarschuwingen en bekende problemen**

### **WAARSCHUWING!**

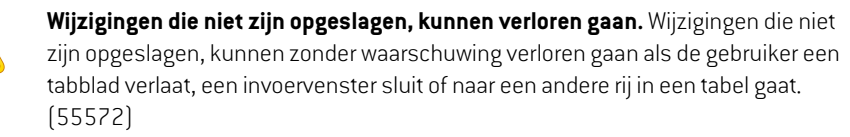

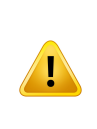

### **WAARSCHUWING!**

**Image viewer.** De Image viewer is niet bestemd voor diagnostisch gebruik. (61637)

### **WAARSCHUWING!**

**Systeemupgrade.** Na een upgrade van het RayCare-systeem naar een nieuwere versie dient de kliniek het systeemte valideren voordat klinisch gebruikwordt hervat. (97332)

#### **WAARSCHUWING!**

Beperkte verkoop in de Verenigde Staten Volgens Amerikaanse wetgeving op federaal en staatsniveau mag dit product uitsluitend door of op voorschrift van een arts worden gekocht. (149255)

### **WAARSCHUWING!**

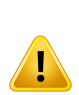

**Beschadigde patiëntenrecord.** Een patiëntenrecord kan beschadigd raken als RayCare een fout of inconsistentie detecteert in gegevens die betrekking hebben op een specifieke patiënt. Als RayCare de fout niet automatisch kan herstellen, verschijnt bij de patiënt de markering dat de patiëntenrecord beschadigd is. In dit geval wordt er een banner weergegeven met de tekst 'The patient record is broken'. De weergegeven patiëntgegevens zijn mogelijk niet up-to-date en/of niet correct. De gebruiker mag niet meer werken met deze patiënt in RayCare totdat het probleem is opgelost. Er moet contact worden opgenomen met RaySearch om het probleem op te lossen.(573275)

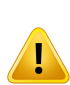

RayCare systeem geblokkeerd. Als er een fout wordt gedetecteerd waarvan RayCare niet automatisch kan herstellen, wordt het systeem geblokkeerd. Er verschijnt dan in RayCare een banner met de tekst'An error has occurred and the system is blocked. Please contact the systemadministrator'(Er is een fout opgetreden en het systeem is geblokkeerd. Neem contact op met de systeembeheerder). Alle gebruikers behalve systeembeheerders worden op dat moment uitgelogd bij het systeem. Systeembeheerders hebben toegang tot het systeem, maar moeten zich ervan bewustzijn dat het systeem niet veilig is voor gebruik en dat de weergegeven gegevensmogelijknietup-to-date en/of correctzijn.Neemcontact opmet de support van RaySearch om het probleem op te lossen. (573274)

### <span id="page-20-0"></span>**3.2.2 Waarschuwingen en bekende problemen omtrent patiëntdiagram**

#### **WAARSCHUWING!**

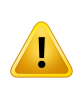

**Aanvullende patiënt-id's.** Als u aanvullende patiënt-id's bewerkt,moet u controleren of in andere systemen met die id naar de patiënt wordt verwezen. Als dat het geval is, moet u die systemen bijwerken. (148497)

#### **WAARSCHUWING!**

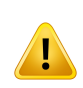

**Beoordeelintentievanbehandelingensetupinstructiesnagoedkeuring.**Controleer na het goedkeuren van de behandelingsintentie of setup instructies of de weergegeven data en status correct zijn. (61397)

#### **WAARSCHUWING!**

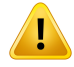

**Inde configuratie vanRayCare enRayStationmoet dezelfde dosiseenheidworden ingesteld.** Zorg ervoor dat is ingesteld dat RayCare en RayStation dezelfde dosiseenheid gebruiken voor weergave van de stralingsdosis: cGy of Gy. (55838)

**3**

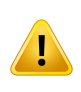

**Door het bewerken van waarden in documenten in RayCare worden de corresponderende waarden in RayCare niet veranderd.** Als er waarden worden gewijzigd in een document in de RayCare werkruimte Document, worden de corresponderende waarden in RayCare niet veranderd. (58837)

#### **WAARSCHUWING!**

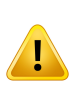

**Controleer de setup instructie om te garanderen dat deze aansluit bij het isocentrum en het plan.** Controleer altijd of de setup instructies, toepasselijke setup foto's en het primaire planningbeeld correctzijn en met elkaar overeenkomen. Als er een nieuw plan wordt gemaakt met een ander isocentrum dan oorspronkelijk beschreven in de setup informatie, moet de setup instructie worden bijgewerkt om te voorkomen dat het actuele plan en de setup instructie niet op elkaar aansluiten. (58607)

#### **WAARSCHUWING!**

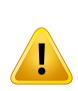

**Vast aantal decimalen voor opgeslagen waarden.** Bij de invoer van numerieke meetgegevens dient de gebruiker erzich van bewust te zijn dat in RayCare een onbeperkt aantal decimalen kanworden ingevoerd,maar datwaarden alleenworden weergegeven met het aantal decimalen dat vooraf is gedefinieerd voor elk type meting. De lichaamstemperatuur van een patiënt wordt bijvoorbeeld altijd weergegevenmetééndecimaal.Controleeraltijdhoedewaardendieuinvoert,worden weergegeven nadatze zijn opgeslagen. (122636)

#### **WAARSCHUWING!**

**Notities en opmerkingen.** Op het tabblad Documentation Overview vindt u alle notities over de patiënt, opmerkingen bij afspraken en taken en alle berichten die betrekking hebben op de patiënt in RayCare. Opmerkingen bij specifieke werkruimten of tabbladen worden niet weergegeven op het tabblad Documentation Overview. (227121)

**Allergieën voor werkzame stoffen in medicijnen.** Waarschuwingen voor allergieën voorwerkzamestoffeninmedicijnenwordenmogelijknietweergegevenalsdeallergie wordt ingevoerd als vrije tekst. De waarschuwing voor de medicijnallergie verschijnt alleen als de spelling van de allergie volledig overeenkomt met die van dewerkzame stof. (227236)

#### **WAARSCHUWING!**

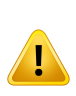

Voorschriften voor de **RayCare plaats van bestraling zijn niet verbonden met voorschriften voor RayStation beam sets.** Waarden van voorschriften die worden ingevoerd in RayCare, worden niet gepropageerd naar RayStation. Er wordt geen validatie op de ingevoerde voorschriftswaarden uitgevoerd tussen systemen. Van de gebruiker wordt verwacht dat deze handmatig voorschriften voor beam sets in RayStation invoert die overeenkomen met het voorschrift voor de plaats van bestraling in RayCare. De gebruiker moet zorgvuldig controleren of de voorschriften voor RayStation beam sets voldoen aan de voorschriften voor de plaats van bestraling in RayCare. (570679, 570675)

#### **WAARSCHUWING!**

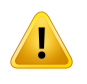

Status van **RayCare case.** De status van de RayCare case is niet van invloed op RayCare, RayStation, RayTreat of RayCommand. Het is nog steeds mogelijk om gegevens te wijzigen en de behandelingsreeks voort te zetten. (574262)

**Setup instructies leggen het zorgplan (Care plan) vast voor alle items die zijn gerelateerd aan behandelsessies.** Hetzorgplan (Care plan) dat is gekoppeld aan behandelsessies in de behandelingsreeks van de patiënt, wordt gedefinieerd door de goedgekeurde setup instructie. Hetzorgplan (Care plan) dat is opgegeven voor degoedgekeurdesetupinstructiewordtgekoppeldaanallebehandelsessieswaarvoor beam sets zijn gepland op de planning image die is geselecteerd in de setup instructie. Alle items die betrekking hebben op de behandelsessies worden gekoppeld aan dat zorgplan (Care plan) waarin we ook afspraken voor behandelingen, taken en offline beeldreviews vinden.

Het is mogelijk om hetzorgplan (Care plan) te wijzigen voor items die aan de behandelsessie zijn gerelateerd, door de goedkeuring van de setup instructies ongedaan te maken en een nieuwe setup instructie te maken en vervolgens een anderzorgplan (Care plan) op te geven voor die setup instructie. (574264)

#### **WAARSCHUWING!**

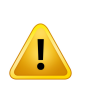

**De dosis wordt weergegeven als RBE wanneer RBE en de fysieke dosis samen worden weergegeven.** Wanneer de dosis voor een plaats van bestraling wordt weergegeven, wordt de volledige dosis weergegeven als RBE-dosis als een van de voorgeschreven of toegediende doses voor die plaats van bestraling RBE-gewogen is. (574458)

#### **WAARSCHUWING!**

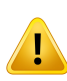

**Inconceptdocument geselecteerdewaardeniet zichtbaar alswaarde is verwijderd uit RayCare.** Als een RayCare domeinobject is geselecteerd in een vervolgkeuzelijst in een document en een van de geselecteerde waarden is verwijderd uit de patiëntrecord, wordt de verwijderde waarde niet weergegeven in het document. (686519)

### *Bekende problemen omtrent patiëntfiche*

Als metagegevens van een document zoals de titel of de ingestelde workflow, worden gewijzigd in de werkruimteRayCare Document, worden de wijzigingen toegepast op alle eerdere versies van het document. (59153)

- Een opmerking die is toegevoegd aan een planningsmodule in het dialoogvenster Add/Edit workflow module, wordt niet weergegeven in Plan overview. (572460)
- Het kroonpictogram dat aangeeft dat een beeld wordt gebruikt als planningsbeeld, wordt niet verwijderduitdebeeldreeks indewerkruimte Images indepatiëntfiche endewerkruimtePACS als de bijbehorende planningsinstructie is ingesteld op Entered in error. (686261)
- Door het schrappen van een orderdocument wordt de order niet geannuleerd. Annuleer de order handmatig vanuit de werkruimte Order om te voorkomen dat de order wordt uitgevoerd. (687393)
- Er wordt geen commentaarpictogram weergegeven voor een afspraak met opmerkingen in de werkruimte Appointments in de patiëntfiche. (685910)
- Documenten worden in meerdere werkruimten en dialoogvensters in RayCare 'formulieren' genoemd. (688070)
- <span id="page-24-0"></span>• De meest recente status van een RayCare domeinobjectwaarde wordt niet weergegeven in een geschrapt document als het document niet wordt opgeslagen nadat RayCare het domeinobjectwerd bijgewerkt en voordat hetwordt geschrapt. Sla altijd op voordat u de status instelt op geschrapt om te voorkomen dat er per ongeluk informatie verloren gaat. (688482)

### **3.2.3 Waarschuwingen en bekende problemen omtrent offline beeldreview**

#### **WAARSCHUWING!**

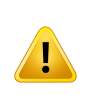

**Handmatiggeïmporteerdebeeldenvoorofflineimagereview.**Handmatigimporteren van treatment images en bijbehorende registraties is beschikbaar in de werkruimte Offline image review voor alle cases voor de patiënt. Het is de verantwoordelijkheid van de gebruiker om de treatment images handmatig aan de juiste case in RayCare te koppelen. (573886)

### **WAARSCHUWING!**

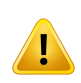

**De primaire en secundaire beelden voor 2D/3D en die voor 3D/3D zijn niet gelijk.** Houd er bij een offline beeldreview die is gebaseerd op 2D/3D-fusie, rekening mee dat het primaire en secundaire beeld zijn omgekeerd in vergelijking met 3D/3D-fusie. Bij 2D/3D-fusie wordt het RT-beeld gebruikt als het primaire beeld en wordt de planning-CT gebruikt als het secundaire beeld. (227770)

**2D/3D-fusie.** Offline beeldreview voor 2D/3D-fusie wordt alleen ondersteund en gevalideerd voor RT-beelden die afkomstig zijn van beeldvormingssystemen van MedPhoton. (226036)

### *Bekende problemen omtrent patiëntveiligheid en offline beeldreview*

• Een behandelplan datwordt gebruikt voor fractie is niet duidelijk gemarkeerd als een er offline beeldreview wordt uitgevoerd. Alle goedgekeurde plannen worden aangegeven in de vervolgkeuzelijst Image viewer RT Plan/RTIon Plan. De gebruiker moetzelf het correcte behandelplan kiezen in de vervolgkeuzelijst. (72681)

### *Andere bekende problemen omtrent offline beeldreview*

- Opmerkingendiewordentoegevoegdtijdensde offline image review,wordenpasweergegeven in RayTreat als er een status is ingesteld voor het resultaat van de offline image review. (573181)
- <span id="page-25-0"></span>Offline image review kan niet worden uitgevoerd op gearchiveerde treatment images. De image viewer loopt dan vast. Herstel de images vanuit het archief om de offline image review uit te voeren. (629140)

### **3.2.4 Waarschuwingen en bekende problemen omtrent afspraken planning**

#### **WAARSCHUWING!**

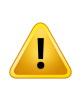

**De regels voor de planning van afsprakenworden niet altijd afgedwongen als een afspraak handmatigwordt gewijzigd.** Als een afspraak handmatigwordt aangepast of een voorgesteld tijdvak voor een afspraak wordt bewerkt, kunnen de ingestelde tijdsregels voor het afspraaktype worden geschonden. (55702)

**Suggestieregels in de afsprakensjabloon worden niet toegepast bij herplanning van onderdelen ofreeksen.** Suggestieregels in de afsprakensjabloonworden alleen toegepast als de functionaliteit voor plannenofherplannenwordt gebruikt. Zeworden alleen gebruikt om een planning voor te stellen voor de volledige reeks afspraken voordateventuelewijzigingenwordenaangebracht.Deregelswordennietgeverifieerd als afspraken handmatig worden gewijzigd. Als er handmatig wijzigingen zijn aangebracht in een of meer afspraken, worden de suggestieregels niet toegepast. (572967)

#### **WAARSCHUWING!**

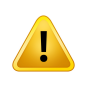

**Frequentie van behandelafspraken.**Hetisde verantwoordelijkheidvande gebruiker om afspraken voor behandelingen te plannen met de juiste tijdsintervallen. Er verschijnt geenwaarschuwing als ermeerdere behandelingen voor dezelfde patiënt in een kort tijdsbestek worden gepland. (573563)

### *Bekende problemen omtrent patiëntveiligheid met betrekking tot planning*

• Alseenbehandelafspraakmetinformatieoverhetbehandelplanendebeamsetwordtovergezet naar een ander behandeltoestel, wordt informatie over het behandelplan en de beam set pas bijgewerkt als wordt opgeslagen. (474409)

### *Andere bekende problemen omtrent afspraken planning*

- Het is niet mogelijk om handmatig toegevoegde afspraken te herplannen. De functionaliteit voor herplanning is alleen beschikbaar voor afspraken die zijn geboekt op basis van taken. (98221)
- Het is niet mogelijk om een gedeeltelijk geboekte reeks afspraken te herboeken. U kunt een reeks afspraken pas verzetten met de functionaliteit "Reschedule" in de werkruimte Calendar als alle afspraken in de reeks zijn geboekt. (149254)
- Bij het plannen van afspraken wordt de naam van de kliniek waarbij de patiënt hoort, niet weergegeven in de gebruikersinterface. (472174)
- Bij het plannen en herplannen van behandelafspraken vanuit dewerkruimte Schedulingwordt de informatie uit het zorgplan (Care plan) alleen weergegeven als de behandelsessies zijn gekoppeld aan RayTreat en als ze goedgekeurde setup-instructies hebben. (472575)
- Wanneeruals systeembeheerder eenafspraak ineenafsprakenreeks annuleert enselecteert datuniet de volledige reekswilt annuleren,waarnauklikt op Cancel in het bevestigingsvenster, wordt de individuele afspraak toch geannuleerd en blijft deze niet geboekt. (568887)
- Erwordengeenplanningssuggesties gegevenals afsprakenineenafsprakenreekshandmatig zijn gewijzigd op een manier die niet in overeenstemming is met de suggestieregels van de afsprakensjabloon, bijvoorbeeld als afspraken niet opeenvolgend zijn. De gebruiker moet de afspraken handmatig plannen vanuit de kalenderwerkruimte Treatment. (573071)
- Handmatige wijzigingen in afspraken, zoals duur of deelnemers, worden overschreven wanneer de plannings- of herplanningsfunctionaliteit wordt gebruikt. (573874)
- Het is niet mogelijk om suggesties voor de planning op te halen voor een resource waarvoor geen kliniek is opgegeven. (571975)
- Behandelafspraken die zijn geannuleerd in RayCare, worden nog steeds weergegeven in RayTreat en RayCommand. (574131)
- Hetis nietmogelijk omeen specifieke begintijd in te stellen in dewerkruimte Scheduling buiten de beschikbare uren van de organisatie. Als u dit probeert te doen, wordt er een suggestie gegeven die binnen de beschikbare uren valt. (573220)
- De naam van het plan en de beam set worden niet weergegeven als er suggesties worden bekeken voor het herplannen van behandelafspraken in de werkruimte Scheduling. Plaats de muisaanwijzer op het pictogram van het plan en de beam set. De informatie van het plan en de beam set wordt dan weergegeven in de tooltip. (628401)
- <span id="page-27-0"></span>• De streefdatum voor de start van de behandeling wordt alleen weergegeven op de eerste behandelafspraak van de reeks afsprakenwanneer de eerste behandelafspraak op een latere datum is ingepland dan de ingestelde streefdatum voor de start van de behandeling. Informatie over de streefdatum vindt u in het dialoogvenster Edit workflow properties van de werkruimte Workflow management. (685935)

### **3.2.5 Waarschuwingen en bekende problemen omtrent workflow**

#### **WAARSCHUWING!**

**Handmatige wijzigingen van taakstatus.** RayCare ondersteunt taken die kunnen worden bijgewerkt door handmatige interactie met de taak of door automatische updates op basis van de beschikbaarheid van informatie in het systeem. Er is geen mechanisme dat verifieert of de handmatige interactie consistent is met de beschikbaarheid van informatie. Daarom moet altijd worden gecontroleerd of een handmatig bijgewerkte status consistent is met de feitelijke toestand van alle gerelateerde informatie. (16084)

**Gewensteuitvoeringsdatumsvoortakenkunnenafhankelijkhedenhebben.**RayCare ondersteunt het beheer van gewenste uitvoeringsdatums voor taken die vaak zijn vastgelegd in relatie tot andere taken. Als een gewenste uitvoeringsdatum voor een taak wordt veranderd, kan dit tot gevolg hebben dat gewenste uitvoeringsdatums voor andere taken ook worden gewijzigd. Gebruikers moeten altijd weten hoe de gewenste uitvoeringsdatums in een opgegeven workflow samenhangen. (16099)

#### **WAARSCHUWING!**

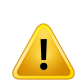

Taken ongedaan maken en opnieuw uitvoeren. De voltooiing van taken kan ongedaan worden gemaakt zodat fouten eenvoudig kunnen worden hersteld. De meeste taken zijn representaties van klinische activiteiten die werden uitgevoerd als onderdeel vande taak.Houderrekeningmeedatdergelijke activiteitenniet automatischworden teruggedraaid als de status van een taak wordt veranderd. Hiervoor kunnen aanvullende handelingen nodig zijn. (16104)

#### **WAARSCHUWING!**

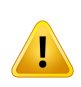

**Beoordeel de status van een behandelingsafspraak voordat u een module in de behandelingsworkflow of RayCare-case annuleert.** Controleer RayCare altijd op behandelingsafspraken die nietzijn voltooid, voordat u de module in de behandelingsworkflow annuleert of een RayCare-case sluit. Verifieer altijd de status van de behandelingsreeks in RayTreat. (14655)

### *Andere bekende problemen omtrent workflow*

- In de takenlijst van de patiëntenfiche (patient chart) wordt geen pictogram getoond om aan te geven dat er opmerkingen zijn gemaakt bij een workflowmodule of order. Alleen opmerkingen bij taken en afspraken worden aangegeven door een pictogram. (367581)
- Als het dialoogvenster Edit task wordt geopend en gesloten zonder wijzigingen op te slaan, wordt de taak niet toegevoegd aan de takenlijst Recent in de werkruimte Home. (368675)
- Taken voor het oplossen van problemen zonder caseworden nietweergegeven in de takenlijst van de patiëntenfiche (patient chart).Deze taken zijn toegankelijk voor een systeembeheerder in de takenlijst van het linkerpaneel van de patiëntenfiche (patient chart). (572510)
- Er is geen indicatie die aangeeft dat er een controlelijst is geconfigureerd voor een subtaak. Open het dialoogvenster Edit task voor de subtaak om de controlelijst van de subtaak te bekijken. (569515)
- Opmerkingen die worden gemaakt bij het uitvoeren van een taak die deel uitmaakt van een reviewcyclus,zoalshetmakenenbeoordelenvaneenbehandelplan,wordennietweergegeven in volgende taken van dezelfde reviewcyclus als het afzonderlijke taken betreft. De gebruiker moet bijvoorbeeld de opmerkingen in de taak Create dose plan reviewen wanneer deze werkt met de taak Review dose plan. (573287)
- Eenworkflowmodule voor bestraling voor een case kan nietworden geannuleerd of vervangen nadat een behandelplan is ingesteld voor gebruik in de behandelingsreeks voor die case. Als de behandelingsreeks permanent moet worden geannuleerd, kan de gebruiker in plaats daarvan alle taken en afspraken in de workflowmodule annuleren en vervolgens de status van de module instellen op 'Completed'. In plaats van een nieuwe bestralingsmodule te maken voor de case, is het ook mogelijk om de bestaande module aan te passen door taken toe te voegen en de vereiste wijzigingen aan te brengen in de afsprakensjablonen. (573374)
- Wanneer een taak zowel te laat is als prioriteit heeft, wordt alleen het prioriteitspictogram weergegeven in de takenlijst in de patiëntfiche. Het aantal dagen dat de taak te laat is, wordt naast het prioriteitspictogram aangegeven. (628427)
- Er wordt geen commentaarpictogram weergegeven op het whiteboard Charges voor een taak of afspraak die opmerkingen heeft. Open het dialoogvenster Edit Task of Edit Appointment (Taak/afspraak bewerken) om de opmerkingen te bekijken. (686895)
- Een taak met de status Pending die subtaken en/of een checklist heeft, krijgt niet de status Started wanneer een actie wordt uitgevoerd op de subtaken en/of checklist. De status moet handmatig worden bijgewerkt in Started van Pending. (687124)
- Er worden afzonderlijke streefdatums voor het plan en de beam set ingesteld in het dialoogvenster in het dialoogvenster Edit workflow properties voor elke plan- en beam set-module, ook als in beide workflow modules hetzelfde plan wordt gebruikt. De gebruiker moet ervoorzorgendat alle streefdatumswordeningesteld. Alsueenplan- ofbeamset-module annuleert, wordt de ingestelde streefdatum van het plan of de beam set niet verwijderd. (688148, 688161, 688470)
- Gewenste uitvoeringsdatums van taken die betrekking hebben op een streefdatum in het dialoogvenster Edit workflow properties, worden niet herberekend op basis van de streefdatum als de gekoppelde afspraak wordt geannuleerd of ten onrechte wordt ingevoerd. (688177)
- Er wordt geen commentaarpictogram weergegeven op de taakkaarten Edit order of het dialoogvenster Edit module wanneer de taak gekoppelde opmerkingen heeft. Bekijk de opmerkingen bij de taak op het tabblad Comments of All comments of op de afzonderlijke taken. (688133)
- Het is niet mogelijk om een tweede workflow module van een specifiek moduletype toe te voegen, ook als de bestaande module van dat type voltooid is. (687986)
- Opmerkingen die zijn toegevoegd aan taken of modules op patiëntniveau, worden niet weergegeven op het tabblad All comments van de module Edit (Bewerken) en het dialoogvenster Edit task van modules en taken op het niveau van de case, hetzorgplan, het plan of de beam set.Controleeroferopmerkingenoppatiëntniveauzijnindemodulesentakenoppatiëntniveau. (687900)
- Als een activiteit aan een orderwordttoegevoegd vanuit de takenlijst van de patiëntfiche, loopt RayCare vast. Voeg in plaats daarvan individuele taken toe aan de order. (687691)
- Het commentaarpictogram bij een taak of afspraak in de whiteboards Planning, QA en Appointment wordt in de patiëntkolom geplaatst in plaats van in de taakkolom. (686893)
- Het is niet mogelijk om taken toe te voegen voor documenten die op het niveau van de patiëntcontext vanuit de werkruimte Documents zijn toegevoegd. (685362)
- Als een bestralingsmodule is toegevoegd, is het niet mogelijk om een workflow module toe te voegen die taken bevat voor de planning van behandelingen. Modules met taken voor de planning van behandelingenmoetenworden toegevoegd voordat de bestralingsmodulewordt toegevoegd. (688501)
- <span id="page-30-0"></span>• Als een taak uit de takenlijst van de patiëntfiche wordt toegevoegd, worden de selectors van plan en beamset afhankelijk van de configuratie niet altijdweergegeven in het dialoogvenster Insert task. Het plan en de beam set worden correct aan de taak toegevoegd en weergegeven nadat de taak is opgeslagen. (688454)

### **3.2.6 Waarschuwingen en bekende problemen omtrent de integratie van treatment planning met RayStation**

#### **WAARSCHUWING!**

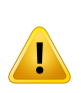

**DICOM-waarschuwingeninRayStationmoetenwordenbeoordeeld.**Controleer altijd of er DICOM-waarschuwingen worden gegeven na het automatisch importeren van een beeld naar RayStation. Waarschuwingen kunnen worden bekeken in het DICOM-importlog van RayStation of in de problem resolution taak die wordt gegenereerd in RayCare. (14590)

#### **WAARSCHUWING!**

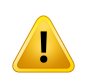

**Onderbreking van communicatie tussen RayStation en RayCare.** Het komt heel zelden voor dat de communicatie tussen RayCare en RayStation wegvalt en dat er geencommunicatiemeermogelijk is tussende systemenvoor eenbepaaldepatiënt. Neem in een dergelijk geval contact op met de ondersteuning voor RaySearch om het probleem op te lossen. (14846)

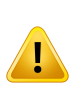

**RayStation slaat optimalisatie-informatie niet op in DICOM.** Als een behandelplan wordt goedgekeurd in RayStation en opgeslagen in RayCare PACS, worden sommige details die betrekking hebben op het optimalisatieproces in RayStation, niet overgedragen. Verwijder het plan in RayStation niet na het exporteren om ervoor te zorgen dat deze informatie behouden blijft. (15060)

#### **WAARSCHUWING!**

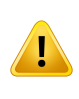

**Opheffen van de goedkeuring van beeldregistraties in RayStation wordt niet weerspiegeld in RayCare.** Controleer altijd de goedkeuringsstatus van beeldregistraties in RayStation. Het is in taken voor treatment planning in RayCare-workflows niet zichtbaar als de goedkeuring van deze onderdelen is opgeheven. (15088)

#### **WAARSCHUWING!**

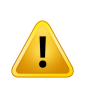

**Goedkeuring opheffen en herplanning moeten niet worden opgestart vanuit RayCare.** De status van de taken voor behandelingsplanning in RayCare zijn niet van invloed op de goedkeuringsstatus van structuursets en plannen in RayStation. Probeer nooit de goedkeuring van structuursets of plannen ongedaan te maken door de status van een taak in de behandelingsplanning te wijzigen in RayCare. (16749)

#### **WAARSCHUWING!**

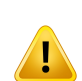

**Opmerkingen in RayStation.** Opmerkingen die zijn gemaakt in RayStation, worden alleen overgebracht naar RayCare als ze zijn gekoppeld aan een taak in RayStation, zijn toegevoegd vanuit de takenlijst RayCare in RayStation,zijn toegevoegd vanuit Ready for review,zijn toegevoegd vanuit het goedkeuringsvenster van het plan/de beam set, of zijn toegevoegd aan het opmerkingenveld van de beam set in het dialoogvenster New/Edit plan. (573283)

### *Andere bekende problemen omtrent de integratie van treatment planning met RayStation*

- De primaire planning image inRayCare isniet vooraf geselecteerd inRayStationals er eencase wordt geopend in RayStation. (472819)
- De namen van DICOMimages worden niet consistent gebruikt tussen RayCare en RayStation. In het overzicht Treatment course wordt de naamgevingsconventie aangehouden die wordt gebruikt in RayStation. (472754)
- Gegevens van het behandelplan en de beam set uit RayStation kunnen niet correct worden weergegeven nadat het behandelplan, de case of de patiënt is verwijderd uit RayStation. Als de patiënt wordt hersteld met behulp van een RauStation back-upbestand, worden de gegevens eveneens niet bijgewerkt in RayCare. (474559)
- De functie 'Make available for planning' (Beschikbaar maken voor planning) in de werkruimte Images in de patiëntenfiche (patient chart) werkt niet altijd voor behandelplannen (RTPLAN) en structure sets (RTSTRUCT). De gebruiker moet in plaats daarvan DICOM RTPLAN of RTSTRUCT handmatig importeren in RayStation. (567891)
- Alseenopmerkingwordttoegevoegdaanhetopmerkingengedeeltevaneentaak indetakenlijst in RayStation zonder dat op de knop Save comment wordt geklikt, wordt de opmerking zonder waarschuwing verwijderd wanneer de gebruiker de taak goedkeurt of voltooit. (628616)
- <span id="page-32-0"></span>• Eenworkflowmodule voor eenspecifiek zorgplankanwordengekoppeldaaneenbehandelplan en een beam set die horen bij een anderzorgplan. De selectie van planningsbeelden voor een set-up instructie voor het zorgplan kan inconsistent zijn met het gekoppelde plan en de beam set in een workflow module. (687323)

### **3.2.7 Waarschuwingen en bekende problemen omtrent de integratie van treatment management met RayTreat en RayCommand**

### **WAARSCHUWING!**

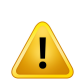

**Veranderingen in behandelingsafspraken in RayCare zijn niet van invloed op de behandelingsreeks in RayTreat.** Het aantal fracties in de behandelreeks wordt beheerd inRayStation enRayTreat.Dit kan nietworden bijgewerkt of gewijzigd vanuit de gebruikersinterface van RayCare. Het is mogelijk dat ten onrechte wordt gedacht dat verwijderingvanafsprakeninRayCarevaninvloedisopdebehandelreeks.Gebruik daarom altijd RayStation en RayTreat om de behandelreeks bij te werken en de status te controleren. (14395)

Het wordt aanbevolen om alle setup instructies die zijn gekoppeld aan dezelfde planning image, te beschrijven in dezelfde setup instructie. (74052)

### **WAARSCHUWING!**

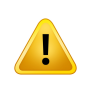

**RayStation- of RayTreat-gegevens.** Behandelplannen en bestralingsgegevens die worden weergegeven in RayCare,zijn afkomstig van de RayStation- en de RayTreat-systemen. Controleer altijd de gegevens in het oorspronkelijke systeem. (228134)

### **WAARSCHUWING!**

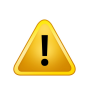

**Treatment records die worden geïmporteerd naar RayCare PACS, worden niet automatisch overgedragen naar RayTreat.** De gebruiker moet relevante treatment records altijd importeren naar RayStation. (369254)

#### **WAARSCHUWING!**

**Nominale dosisprogressie.** Het is mogelijk om de nominale dosisprogressie in de richting van een of meer voorschriften te tracken tijdens een bestraling die wordt uitgevoerd met RayTreat of RayCommand.

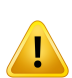

RayCare presenteert de nominale dosisprogressie per plaats van bestraling en type voorschrift voor een geselecteerde case. RayCare- en RayStation-voorschriften worden weergegeven als één item als de namen van bestralingsplaatsen en de voorschrifttypen identiek zijn.

De nominale dosisprogressie staat los van de berekende dosis in RayStation. De progressie is uitsluitend gebaseerd op het voorschrift voor de beamsetinRayStation en is afhankelijk van het feit of aan het voorschrift voor de beam set is voldaan of niet. (574154)

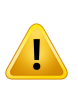

**Volgorde van behandelafspraken en sessies.** De sessies in de behandelingsreeks voor een patiënt case zijn opeenvolgend genummerd. Het gebruik van verschillende zorgplannen (Care plans), voorschriften of bestralingslocaties komt niet tot uiting in de nummering. Controleer de volgorde van afspraken en sessies in de behandelingsreeks en afsprakenlijst als er verschillende plannen en/of beam sets zijn toegewezen aan de behandelingsreeks. Het wordt aanbevolen om in de naamgeving voor plan en beam set relevante informatie op te nemen. (574218)

### *Bekende problemen omtrent patiëntveiligheid en de integratie van treatment management met RayTreat en RayCommand*

- De bestralingsfractie en sessiestatus in RayCare is niet altijd consistent met de overeenkomstige status in de RayStation behandelreeks als behandelsessies *eerst worden geannuleerd en vervolgens* handmatig worden geregistreerd in RayStation/RayTreat/RayCommand. Dit kan tot gevolg hebben dat de voortgang van de treatment verschillend wordt weergegeven in de RayCare werkruimten (patiëntenpaneel, overzicht en samenvatting van behandelreeks, planoverzicht en whiteboard treatment). (683942, 683943, 686712, 681899, 684735, 687196)
- Online correcties van de couch worden ingesteld op 0 voor alle correcties in de werkruimte Treatment course overview als de behandeling wordt uitgevoerd met een Varian TrueBeam bestralingstoestel. (685099)
- RayCommand heeft geen werkruimte voor beoordelen van beelden waarin informatie van de offline image review kan worden weergegeven. Dit betekent dat de status en eventuele opmerkingen van de offline image review van RayCare nietzichtbaarzijn voor de gebruiker in RayCommand.De gebruikermoetde status vande offline image reviewvaneeneerdere fractie inRayCarecontrolerenvoordatdevolgendefractiewordttoegediendinRayCommand.(683912)

### *Anderebekendeproblemenomtrentde integratie vantreatmentmanagementmet RayTreat en RayCommand*

- Fractionatiepatronen worden niet gesynchroniseerd tussen RayCare en RayStation [150035]:
	- RayStation gebruikt geen geplande fractionatiepatronen of aantal fracties uit RayCare.
	- Als een RayStation-plan wordt gebruikt voor behandeling in RayTreat, wordt het geplande fractionatiepatroon in RayStation niet gevalideerd op basis van de geplande fracties in RayCare.Het aantal geplande fracties ineenRayStationbehandelplanwordt geplandvoor bestraling, met een geautomatiseerde aanvraag om updates voor de behandelingsafspraken in RayCare als er meer afspraken nodig zijn.
- Biologische evaluatie en optimalisatie worden alleen beoordeeld voor het geplande fractionatiepatroon in RayStation, ongeacht de afspraken voor behandeling die zijn gepland in RayCare.
- Het is niet mogelijk om in te checken bij een behandelingsafspraak als het behandelplan dat is ingesteld voor gebruik in de behandeling, al is goedgekeurd bij hetimporteren in RayStation. DegebruikermoethetplanopnieuwgoedkeurenRayStationomtekunneninchecken.(472608)
- DeafrondingvanwaardenindeweergavevandebehandelingsreeksinRayCarekaninsommige gevallen afwijken van de afronding die wordt weergegeven in RayTreat. (567401)
- Als het aantal behandelafspraken wordt verminderd vanuit workflowmanagement nadat een behandelingsreeks is gestaakt,zijn de behandelafspraken nog steeds zichtbaarin de kalender in RayTreat. (568386)
- Het is niet mogelijk om een behandelsessie te annuleren in RayStation als er nog geen bestralingstoestel is ingepland voor de bijbehorende behandelafspraak inRayCare.(628866)
- Zowel de opmerking bij de planning van de beam set als de opmerking bij de bestraling van de beam set die worden weergegeven in het planoverzicht van RayCare, hebben een verschillende naaminRayStationenRayCommand.Deplanningsopmerkingvandebeamsetwordt"comment" genoemd voor de bijbehorende beam set in het RayStation dialoogvenster voor bewerken van het plan. De opmerking bij toediening van de beam set wordt "beam set note" of "treatment note" genoemd in RayStation en RayCommand. (683913)
- De opmerking bij de planning van de beam set en de opmerking bij de bestraling van de beam set die worden weergegeven in het planoverzicht van RayCare, worden niet weergegeven in RayTreat. (684848)
- Er wordt geen commentaarpictogram weergegeven voor de afspraak in de planning van RayTreat/RayCommandalsdeafspraakopmerkingenheeftinRayCare.Deopmerkingenworden weergegeveninhetopmerkingengedeeltevandeafspraakinRayTreat/RayCommand.(685205)
- Informatie over de ondertekenende gebruiker voor de afsluitende behandelingsopmerking is niet beschikbaar in de werkruimte Treatment course overview als de behandeling wordt uitgevoerd met een Varian TrueBeam bestralingstoestel. (686776)
- De nominale vooruitgang in RayCare rapporten meldt geen toegediende dosis voor patiënten voor wie een behandelreeks is gemaakt in RayCare 4B en lager. Dit heeft tot gevolg dat de verwachte totale dosis niet volledig correct is. De verwachte totale dosis is de som van de toegediende dosis en de resterende dosis, dus voor deze patiënten zal de verwachte totale dosis altijd gelijk zijn aan de resterende dosis. (684602)

### <span id="page-36-0"></span>**3.2.8 Waarschuwingen en bekende problemen omtrent RayCare PACS en Image viewer**

#### **WAARSCHUWING!**

**Volledigheid van DICOM-import.** RayCare PACS ondersteunt import van DICOM-objecten uit mediabestanden vanuit een opgegeven map. Deze functie kan niet valideren dat alle bestanden die zijn bedoeld voor import, aanwezig zijn in de opgegeven map. Controleer daarom voorafgaand aan de import of alle bestanden in de opgegeven map staan, en controleer na de import of de DICOM-objecten correct zijn geïmporteerd. (13052)

### **WAARSCHUWING!**

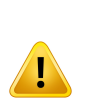

**Controleer voor verwijderen ofis opgeslagen.**Na beeldverwerving op eenmodaliteit kunnen de resulterende DICOM-objecten worden opgeslagen in RayCare PACS. Er kan ookwordeningestelddatRayCarePACSdebeeldenautomatischdoorstuurtnaareen andere PACS. Om het risico van verlies van beelddata op de modaliteit te minimaliseren, moet de gebruiker verifiëren dat de beelden zijn opgeslagen in RayCare PACS en dat de doorgestuurde entiteiten de beelden hebben opgeslagen voordat de beelden worden verwijderd op de modaliteit. (13055)

#### **WAARSCHUWING!**

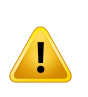

**Validatie van succesvolle DICOM-export.** Met behulp van RayCare PACS kunnen DICOM-reeksen worden geëxporteerd naar DICOM-mediabestanden die worden opgeslagen in een door de gebruiker opgegeven map. De export maakt een bestand voor elke DICOM instance in de reeks. Controleer of alle bestanden correct zijn opgeslagen door te kijken of het aantal bestanden in de map overeenkomt met het aantal beelden in de reeks nadat de export is voltooid. (13057)

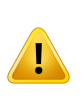

Patiëntinformatie bijwerken in RayCare PACS. RayCare PACS heefteen ingebouwde functiewaarmee de gebruiker de patiëntinformatie kan bijwerken naar de informatie in RayCare. De gebruiker moet deze aanpassingen bevestigen voor elke reeks. Als een gebruiker per ongeluk alleen de patiëntinformatie in een subset van de reeks in eenstudiebijwerkt,wordtdatinRayCare gezienals eenDICOM-studiemetinformatie van meerdere patiënten en worden enkele bewerkingen op de reeks afgewezen. Werk altijd alle reeksen in een studie bij als u deze functie gebruikt. (10828)

#### **WAARSCHUWING!**

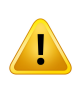

**Planningsbeelden moeten worden toegewezen.** Om te garanderen dat patiëntgegevens consistent zijn met DICOM, heeft RayCare een functie voor het toewijzen van DICOM-reeksen aan RayCare en voor het corrigeren van fouten in de DICOM-gegevens.Houderrekeningmeedat alleenbeeldreeksendiezijntoegewezen, kunnen worden gebruikt als planningsbeelden in RayCare. (16331)

#### **WAARSCHUWING!**

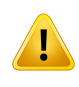

**Valideer of import van niet-DICOM-data succesvol is.** RayCare PACS kan niet-DICOM-data importeren zoals PDF-bestanden, JPEG-beelden en ZIP-bestanden. Controleer na de import of de geïmporteerde niet-DICOM-data bij de geselecteerde patiënt horen. (52135)

#### **WAARSCHUWING!**

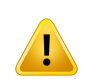

**Valideer PACS-scripts.** RayCare voorziet klinieken van de functionaliteit voor het ontwikkelen van PACS-scripts die DICOM-data kunnen aanpassen. Het is de verantwoordelijkheid van elke kliniek om alle PACS-scripts te valideren en correct gebruik van de scripts te verifiëren. (52959)

**ValideerDICOM-data die zijnbijgewerktmetPACS-scripts.** AlserDICOM-dataworden geïmporteerd naar of geëxporteerd uit RayCare PACS, kunnen de DICOM-data worden gewijzigdmet scriptsdiezijnontwikkelddoordekliniek.Hetisdeverantwoordelijkheid van de kliniek om te waarborgen dat het PACS-script de DICOM-data bijwerkt of filtert zoals verwacht. (52954)

#### **WAARSCHUWING!**

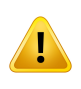

**Valideer aantal geïmporteerde beelden.**RayCarePACSondersteuntderequestC-Get voor het ophalen van beelden uit PACS. Als beelden worden opgehaald met C-Get, wordt niet gecontroleerd of beelden correct kunnen worden opgeslagen. Om zeker te zijn dat alle beelden zijn opgeslagen, dient de gebruiker te verifiëren dat het aantal beelden overeenkomt met het aantal beelden in de reeks in RayCare PACS.(17730)

#### **WAARSCHUWING!**

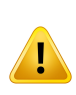

**DICOM-gegevens handmatig koppelen aan patiënt in RayCare.** DICOM-gegevens diezijngeïmporteerdenautomatischtoegewezenaaneenRayCare-patiëntineerdere versies van RayCare (versie 2C en lager), moeten handmatig worden gekoppeld aan de RayCare-patiënt als u automatisch updates van de patiëntinformatie in RayCare wilt ontvangen. Nieuwe geïmporteerde DICOM-gegevens worden wel automatisch gekoppeld aan een RayCare-patiënt als de gegevens overeenkomen. (149915)

#### **WAARSCHUWING!**

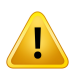

**PACS-scripts moeten worden bijgewerkt na upgrade.** De DICOM-interface die bij scripting wordt gebruikt om DICOM-gegevens te benaderen, is bijgewerkt in vergelijking meteerdereversiesvanRayCare.Ditbetekentdatdescriptcodemogelijkmoetworden bijgewerkt.Het scriptmoetworden geïmporteerd enweerworden geactiveerd na het bijwerken. (149921, 55295)

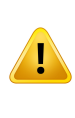

**Gegevens herstellen vanuit een extern archief.** Gearchiveerde DICOM-gegevens kunnen niet worden hersteld naar RayCare als de gegevens in het archief zijn verwijderd of als patiënt-id's niet meer overeenkomen. Als patiënt-id's worden gewijzigd,moetendeze gegevens inzowelhet archief alsRayCarewordenbijgewerkt, anders kunnen de gegevens niet worden hersteld. (368836)

### *Andere bekende problemen omtrent RayCare PACS en Image viewer*

- Informatie die wordt gelogd tijdens het uitvoeren van PACS-scripts, wordt niet op schijf opgeslagen. (567902)
- <span id="page-39-0"></span>• Hetisnietmogelijkomdetesttool voorPACS-scripts tegebruikenvoor validatievanPACS-scripts. Degebruikermoetinplaatsdaarvandescriptsvaliderenineenniet-klinischeRayCare-omgeving. (567542)

### **3.2.9 Waarschuwingen en bekende problemen omtrent integratie met externe systemen**

#### **WAARSCHUWING!**

**Patiëntgegevens inRayCare bijgewerkt door eenexternsysteem.** Alshet systeem zo is geconfigureerd dat RayCare patiëntgegevens (bijvoorbeeld demografische gegevens of gegevens over allergieën of verzekeringen) via HL7 ontvangt van een externsysteem,moetuerrekeningmeehoudendatgegevens alleenkunnenworden bijgewerkt via het externe systeem. Een beheerder kan de gegevens bewerken en aanpassen, maar alle wijzigingen in die gegevens in RayCare kunnen later weer worden overschreven als de patiëntgegevensworden veranderd in het verzendende systeem. (16055)

**Patiëntgegevens die in een extern systeem zijn bijgewerkt door RayCare.** Als het systeem zo is geconfigureerd dat RayCare patiëntgegevens via HL7 verzendt naar een extern systeem, moet u er rekening mee houden dat wijzigingen die handmatig worden aangebracht in het externe systeem, kunnen worden overschreven als de patiëntgegevens laterworden gewijzigd in RayCare. In een dergelijke integratiemoet RayCare worden beschouwd als de master van de patiëntinformatie. Daarnaast is het niet mogelijk om in te stellen dat RayCare patiëntgegevens zowel verstuurt als ontvangt viaHL7.Bidirectionele integratiewordtniet ondersteund.De kliniek is ervoor verantwoordelijk dat patiëntgegevens correct worden bijgewerkt. (58745)

### **WAARSCHUWING!**

**Patiëntalias.** Als een patiëntalias wordt gebruikt met een Outbound ADTinterface kan afhankelijk van de configuratie de echte naam van de patiënt in het ontvangende systeem worden overschreven door de alias. (369463)

#### **WAARSCHUWING!**

**Case en zorgplan.** Informatie over RayCare case en zorgplan (Care plan) wordt niet geëxporteerd naar externe systemen als informatie over documenten, kosten of afspraken via HL7-integraties naar externe systemen wordt verzonden. (474443)

### *Andere bekende problemen omtrent integratie met externe systemen*

- Wanneer verzekeringsinformatiewordt geïmporteerd enbijgewerktinRayCare viaHL7,worden de gegevens van de polishouder niet weergegeven in RayCare. Alleen systeembeheerders krijgen toegang tot deze informatie door te dubbelklikken op de verzekering. (574332)
- De naam van de gebruiker die de kostenexport heeft uitgevoerd, is niet expliciet beschikbaar in de vermelding in het auditlogboek. Het is wel mogelijk te achterhalen wie de gebruiker was in de RayCare-view met kostendetails (veld Exported by en kosten matchen aan tijdstempel in auditlogboek). Het is ook mogelijk om de gebruikersnaam af te leiden uit aangrenzende vermeldingen in het auditlogboek. (685195)

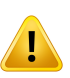

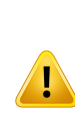

### <span id="page-41-0"></span>**3.2.10 Waarschuwingen en bekende problemen omtrent scripting**

### **WAARSCHUWING!**

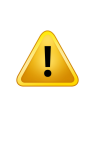

**Valideer RayCare- of RayWorld-scripts.** Met RayCare beschikken klinieken over functionaliteit voor de ontwikkeling van scripts die geselecteerde data in RayCare kunnen lezen en aanpassen. Het is de verantwoordelijkheid van elke kliniek om alle RayCare-scripts te valideren en te verifiëren of de scripts correct werken en fouten goed afhandelen. (366877)

### **WAARSCHUWING!**

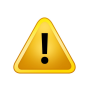

**RayCare-scriptswordengevalideerdophoegegevensinRayCarewordenbenaderd en bewerkt.** Als RayCare-scriptsworden gebruikt omdata buiten RayCare te openen en tewijzigen, is de kliniek verantwoordelijk voor de effecten van de scripts op andere systemen. (366887)

#### **WAARSCHUWING!**

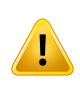

**AlseenRayCare-ofRayWorld-scriptvastloopt,wordengegevensdiedooruitvoering van het script zijn aangepast, niet gereset.** Kijk altijd wat het effect is van een vastgelopen script en verifieer of er geen onverwachte wijzigingen zijn aangebracht in RayCare-gegevens. (370678)

### *Andere bekende problemen omtrent scripting*

• Scriptacties die worden uitgevoerd vanuit een RayWorld-script dat in RayStation op de achtergrond wordt uitgevoerd, worden niet uitgevoerd als de gebruiker die het script heeft aangevraagd. (473788)

### <span id="page-42-0"></span>**3.2.11 Waarschuwingen en bekende problemen omtrent systeembeheer**

#### **WAARSCHUWING!**

### **Validatie van de specifieke configuratie voor de kliniek.** Het is de verantwoordelijkheid van de kliniek om te valideren dat de specifieke configuratie

voor de kliniek van RayCare zo werkt als verwacht in een niet-klinische omgeving voordat het systeem klinisch wordt gebruikt. Dit omvat validatie van de werking van workflows, taken, afspraken, formulieren, documenten en waardesets in RayCare. (14764)

#### **WAARSCHUWING!**

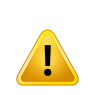

**Wijzigingenincodesets enwaardesets zijnvaninvloedophet gedrag vanRayCare.** Ga bedachtzaam te werk bij het beheer van codesystemen en waardesets zoals diagnoses en codes voor kostenregistratie aangezien wijzigingen in de waardesets van invloed zijn op de opties die worden aangeboden aan de gebruiker in RayCare. Alle wijzigingen in de waardesets die van toepassing zijn in de gebruikersinterface, moeten worden gevalideerd door de kliniek. (51793)

#### **WAARSCHUWING!**

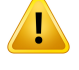

**Namen van behandeltoestellen in RayCare en RayTreat moeten overeenkomen.** Denaamvanhetbehandeltoestel inRayCare eninRayTreatmoet gelijk zijn.(58255)

#### **WAARSCHUWING!**

**Door het bijwerken van templates worden instances die eerder zijn gemaakt op basis van de template, niet bijgewerkt.** De werkruimte voor beheer is voorzien van diverse functies die zijn gebaseerd op templates die zijn geconfigureerd door RaySearch (taak, workflow en document templates) of door de klinieken (vlaggen). Houd er rekening mee dat taken, protocollen, document templates of vlaggen in RayCare die eerderzijn gemaakt met deze templates, niet automatisch worden bijgewerkt als deze templates worden aangepast. Een vlag of klinische trial die bijvoorbeeld is toegevoegd aan een patiënt die is gebaseerd op een template, wordt niet bijgewerkt als de template wordt gewijzigd. (8183)

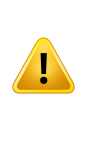

**Gedeactiveerde resources worden niet verwijderd van toegewezen taken of afspraken.** Het deactiveren van gebruikers, teams, groepen, toestellen, locaties of de organisatie heeft niet tot gevolg dat deze objecten worden verwijderd uit taken of afspraken waaraan ze alzijn toegewezen. De kliniek moet taken of afspraken na deactivering opnieuwtoewijzen aan actieve resources.De gedeactiveerde resources kunnen niet opnieuw worden geselecteerd of toegewezen. (58785)

#### **WAARSCHUWING!**

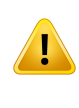

**RayCare rapportage database.**De kliniek is verantwoordelijk voor het genereren van rapporten en validatie van de gegenereerde rapporten. De kliniek is ook verantwoordelijk voorhet vastleggenvantoegang tot de rapportage database inaudit logs. (97061)

#### **WAARSCHUWING!**

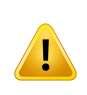

**Het wijzigen van uitgebreide domeinobjecten is van invloed op het gedrag van formuliersjablonen en formulieren.** Ga bedachtzaam te werk bij het bijwerken van uitgebreide domeinobjecten. Alle wijzigingen worden direct bijgewerkt in formuliersjablonen en actief gebruikte formulieren. (574101)

**Uitgebreide domeinobjecten delen gegevens tussen documenten.** Uitgebreide domeinobjectenzijnontworpenomde gestructureerde opslag vanpatiëntspecifieke gegevens mogelijk te maken. De gegevens in de door de gebruiker opgegeven uitgebreide domeinobjecten worden gedeeld tussen documenten.

Bij het instellen van het contextniveau (patiënt, case ofzorgplan) op uitgebreide domeinobjecten moet de gebruiker er rekening mee houden dat de uitgebreide domeinobjecten worden gedeeld tussen alle documenten op hetzelfde of meer specifieke contextniveau wanneer het document wordt voltooid of goedgekeurd. Afhankelijk van de configuratie van het uitgebreide domeinobject is het volgende van toepassing:

- Uitgebreide domeinobjecten op patiëntniveau delen gegevens met alle documenten voor die patiënt.
- Uitgebreide domeinobjecten op caseniveau delen gegevens met documenten voor dezelfde case en documenten bijzorgplannen die horen bij die case.
- Uitgebreide domeinobjecten op zorgplanniveau delen alleen gegevens met documenten bij hetzelfde zorgplan.

Als het document op basis van de patiëntenfiche wordt gemaakt, wordt de gebruiker gevraagd om de vereiste contextinformatie in te voeren. Dit verwijst naar de case en/of hetzorgplan. (573616, 686660)

### **WAARSCHUWING!**

**VermijdduplicatietussenRayCaredomeinobjectenenuitgebreidedomeinobjecten.**

Voor elke versie van RayCare moet de gebruiker de RayCare domeinobjecten controleren op duplicatie van door de kliniek gedefinieerde uitgebreide domeinobjecten. Als duplicaten worden gevonden, moet de kliniek overwegen het RayCare domeinobject te gebruiken in plaats van het uitgebreide domeinobject om te voorkomen dat er twee bronnen van dezelfde gegevens zijn. (573748)

#### **WAARSCHUWING!**

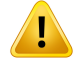

**Rapportdatabase bevat gegevens die door de gebruiker zijn verwijderd.** Bij het maken van query's die data benaderen uit de rapportdatabase, moet de gebruiker rekening houden met de status van elk item. (573997)

**Gebruik van aanvullende databases voor rapportagedoeleinden** . De kliniek mag alleen extra databases aan de RayCare SQL-server toevoegen voor aan RayCare gerelateerde rapportagedoeleinden. "raycare" mag niet voorkomen in de naam van de toegevoegde databases. Eventuele aanvullende databases maken geen deel uit van RayCare back-ups en zijn na noodherstel mogelijk niet synchroon met de rapportdatabase van RayCare. De kliniek is verantwoordelijk voor back-ups van aanvullende databases. (628722, 628723, 684736)

#### **WAARSCHUWING!**

### **Prestaties van RayCare kunnen worden beïnvloed door query's in**

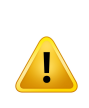

**rapportdatabases**. Query's in de rapportdatabase kunnen leiden tot mindere prestaties van RayCare omdat de rapportagedatabase op dezelfde SQL-serverwordt uitgevoerd als alle andere RayCare-databases. De kliniek is verantwoordelijk voor de impact die query's op de database kunnen hebben op de prestaties van de SQL-server. Voor geavanceerde rapportquery'sdie vaninvloedkunnenzijnopdeprestaties,wordt aanbevolen de rapportagedatabase te repliceren naar een andere SQL-server en alle query's uit te voeren op de gerepliceerde database. (628726, 628727)

### *Andere bekende problemen omtrent systeembeheer*

- Een RayCare-document kan niet worden geconfigureerd met meer dan één RayCare-domeinobject van hetzelfde type. (686304)
- De gegevens uit de tabel met bestralingswaarschuwingen in de rapportendatabase kunnen verschillen van de bestralingswaarschuwingen die worden weergegeven in de gebruikersinterface van RayCare. De bestralingswaarschuwingen in de rapportdatabase worden opgeslagenperbehandelsessieenwordennietbijgewerktnadatdesessieisvoltooid.(685190)
- Als meerdere gebruikers in de werkruimte Activities van de gebruikersinterface van de beheerder werken met hetzelfde type configuratiesjablonen, worden de wijzigingen die door de ene gebruikerzijn aangebracht, verwijderd wanneer een andere gebruiker begint met bewerken van sjablonen van hetzelfde type. (686949)
- Het workflow moduletype Order kan worden gekozen in de werkruimte Activities van de beheergebruikersinterface voor gebruikers met een licentie voor RayCare Flow, maar het moduletype kan niet worden gebruikt. Dit wordt verwijderd in een latere versie van RayCare. (687007)
- Als wordt gewerkt met een configuratie van documentsjablonen die een groot aantal velden hebben met verwijzingen naar RayCare domeinobjecten of uitgebreide domeinobjecten, kan RayCare af en toe vastlopen. (688494)
- Het is niet mogelijk om de tool RayCare script runner uit te voeren met RayCare 5A. In plaats daarvan kan de gebruiker RayCare-scripts uitvoeren vanuit de werkruimte Script in de patiëntenfiche. (687090)

### <span id="page-46-0"></span>**3.2.12 Waarschuwingenenbekendeproblemenomtrentdesysteemomgeving**

### **WAARSCHUWING!**

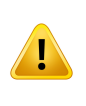

**Wijzigingen kunnen verloren gaan als RayCare-services opnieuwworden gestart.** Als een van de RayCare-services opnieuw wordt gestart, zijn de gebruikersacties die net voor het opnieuw starten zijn uitgevoerd, mogelijk niet opgeslagen. Dit betekent datze verloren zijn gegaan. (11626)

### **WAARSCHUWING!**

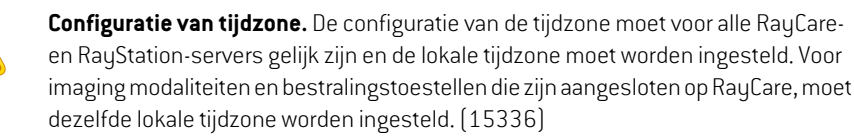

### **WAARSCHUWING!**

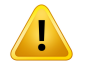

**Hetis de kliniekniettoegestaandeRayCare-databases tewijzigenofte upgraden.** Uitsluitend geautoriseerde medewerkers van RaySearchmogen de RayCare-databases wijzigen of upgraden. (61621)

#### **WAARSCHUWING!**

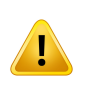

**Configuratie van RayCare en RayStation.** Als RayCare en RayStation worden geconfigureerd als geïntegreerd systeemvoor planning en bestraling,moeten beide klinisch zijn. Probeer nooit een klinische versie van RayCare te gebruiken met een niet-klinische versie van RayStation. (13790)

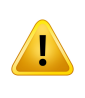

**GebruikcompatibeleversiesvanRayCareenRayStation.**AlsRayCarewordtgebruikt met RayStation, moeten de versies van de producten compatibel zijn. Gebruik RayCare 5B alleenmet RayStation 11B en de hiervoor gevalideerde servicepacks. Neemvoor informatie over specifieke versies contact op met de service van RaySearch. [15608]

### **WAARSCHUWING!**

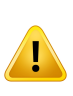

**Gebruikerseigenschappen van Active Directory.** RayCare ondersteunt gebruikersbeheer via Active Directory en synchronisatie van een subset gebruikerseigenschappendiewordtbeheerdindeActiveDirectory.Houderrekening mee dat niet alle eigenschappen worden gesynchroniseerd. Alleen de naam van de gebruiker, de gebruikersnaam, het e-mailadres en het mobiele telefoonnummer worden gesynchroniseerd vanuit Active Directory naar RayCare. (16805)

#### **WAARSCHUWING!**

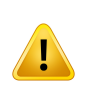

**De kliniek mag de opdrachtregelprogramma's die deel uitmaken van de RayCare-installatie, niet gebruiken.**Hetis alleen geautoriseerdemedewerkers van RaySearch toegestaan de opdrachtregelprogramma's in de RayCare-installatie te gebruiken. (55431)

### **WAARSCHUWING!**

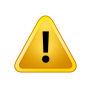

**De kliniek mag de configuratiebestanden van het RayCare-systeem niet** aanpassen. Het is alleen geautoriseerde medewerkers van RaySearch toegestaan de configuratiebestanden van het RayCare-systeem aan te passen. (61620)

#### **WAARSCHUWING!**

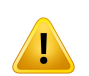

**Monitoring moetworden gecontroleerd en bijgewerkt na upgrade.**Na een upgrade van RayCare moet de kliniek verifiëren of de instructies voor monitoring up-to-date zijn met de nieuwe versie. Met name de monitoring voor specifieke services moet worden gecontroleerd omdat de set services tussen releases kan veranderen. (149554)

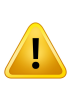

**Back-upschema's voor databases moeten worden bijgewerkt na upgrade.** Na een upgrade van RayCare moet de kliniek verifiëren of de instructies voor back-upschema's up-to-datezijnmetdenieuweversie.Metnamedestappenvoor specifiekedatabases moeten worden gecontroleerd omdat de set databases tussen releases kan veranderen. (149553)

### **WAARSCHUWING!**

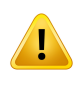

**Toegangdoor gebruikersniettoegestaantijdensupgrade of onderhoud.**Dekliniek dient erop toe te zien dat gebruikers geen toegang krijgen tot RayCare, RayTreat of RayStation tijdens upgrade- of onderhoudswerkzaamheden. (226192)

#### **WAARSCHUWING!**

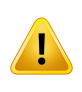

**Het is de kliniek niet toegestaan RayCare-databases te herstellen.** Alleen geautoriseerde medewerkers van RaySearch mogen back-upgegevens herstellen. Neem contact op met geautoriseerde RaySearch-medewerkers als na gegevensherstel anomalieën zichtbaarzijn. (15094)

#### **WAARSCHUWING!**

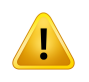

**Organisatie moet worden geconfigureerd met dezelfde tijdzone als de servers en clients.** Er kan maar één organisatie worden gemaakt in resource management en deze moet in dezelfde tijdzone worden geconfigureerd als het RayCare-systeem. (61511)

### <span id="page-49-0"></span>**3.2.13 Waarschuwingen en bekende problemen omtrent geüpgradede RayCare-systemen**

#### **WAARSCHUWING!**

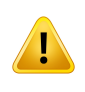

Taakautomatisering in reviewcyclina upgrade. Taken waarvooreerder was ingesteld datze automatisch werden toegewezen aan de gebruiker aan wie een taak werd toegewezen vóór een review, worden niet langer automatisch opnieuw toegewezen na de upgrade naar RayCare 5B. De taak moet handmatigworden toegewezen in het dialoogvenster Edit task (Taak bewerken) of de RayStation-takenlijst. (685610)

#### **WAARSCHUWING!**

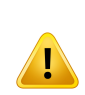

**Gegevensgestuurde taken kunnen handmatig zijn na upgrade.** Sommige taken waarvoor is geconfigureerd datze worden voltooid door toevoeging van gegevens, moeten handmatig worden voltooid na de upgrade naar RayCare 5B. Dit geldt voor taken die gerelateerd zijn gegevens aan in de patiëntfiche of RayStation die in de context van hetzorgplan, behandelplan of de beamsetzijn toegewezen in plaats van in de context van de case. (688186)

#### **WAARSCHUWING!**

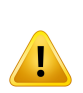

**Ankers van gewenste uitvoeringsdatums verwijderd na upgrade.** Ankers van gewenste uitvoeringsdatums die zijn opgegeven in workflow modules ofzijn gebaseerd op taken voor ankers van gewenste uitvoeringsdatums, gaan verloren tijdens de upgrade naar RayCare 5B. De datumankers zijn niet beschikbaar in de workfloweigenschappen in de werkruimte Workflow management (Workflow beheren). Gewenste uitvoeringsdatums van taken die afhankelijk zijn van ankers van gewenste uitvoeringsdatums, moeten handmatig worden bijgewerkt in het dialoogvenster Edit task (Taak bewerken). (685628)

### *BekendeproblemenomtrentpatiëntveiligheidengeüpgradedeRayCare-systemen*

• Taken voor offline beeldreview (Online Image Review of OIR) die zijn ingevoegd met de functie "Insert task" in eerder versies van RayCare, worden na de upgrade naar RayCare 5A niet verbonden met OIR-items in de OIR-werkruimte. Als de status wordt gewijzigd of als opmerkingen worden toegevoegd aan deze OIR-taken, wordt dit niet weerspiegeld in de OIR-items en andersom. We raden u aan voor een upgrade naar RayCare 5A zorgvuldig te onderzoeken of

dergelijke taken voorkomen in actieveworkflows en zo nodig een opmerking toe te voegen aan deze taken. (370135)

### *Andere bekende problemen omtrent geüpgradede RayCare-systemen*

- De functionaliteit Treatment Intent ondersteunt niet langer het invoeren van informatie over de afgegeven dosis voor de plaats van bestraling. Deze informatie moet nu worden ingevoerd in de werkruimte Prescriptions. Voor behandelingsintenties die zijn gemaakt met een lagere versie dan RayCare 5B, is de informatie over de dosisafgifte voor plaatsen van bestraling beschikbaar in het veld Description na de upgrade naar RayCare 5B. Alle waarden worden weergegeven in cGy. (574321)
- De configuratie van workflows maakt het mogelijk om één reeks behandelafspraken te maken per bestralingsmodule. Het is niet mogelijk om extra afspraakreeksen te maken. (686588)
- De geschatte vertraging van de start van de behandeling die is gedefinieerd als hettijdsverschil tussen selectie van de module en de streefdatum voor start van de behandeling die wordt geconfigureerd in de module treamtmentplanning of bestraling, is verwijderd. Daarom zijn planningssuggesties voor behandelafspraken niet gelijk aan suggesties in eerdere RayCare versies. Pas de voorgestelde afspraken zo nodig aan. (683952)
- Voor bestaande behandelplannen en beam sets in RayCare worden geen opmerkingen, toestelmodellen of bundellijnen uit bijbehorende plannen en beamsetinRayStation ingesteld na de upgrade naar RayCare 5B. De juiste waarden worden weergegeven in RayCare nadat de patiënt in RayStation is bijgewerkt na de upgrade. (683908)
- DeregelsvoordemaximalelengtevantekstinvoerzijnvoorbepaaldeveldeninRayCaregewijzigd om te voorkomen dat tekstwaarden te lang worden. Sommige waarden zijn mogelijk afgekapt in de bijbehorende tabellen van de rapportdatabase als ze langer waren dan de nieuwe regel voor de maximale lengte toestaat. De afgekapte waarden zijn duidelijk gemarkeerd in de rapportdatabase. (685682)
- Taken waarvoor is geconfigureerd dat ze automatisch aan documenten worden gekoppeld wanneer het document wordt gemaakt, worden niet langer aan het document gekoppeld. In plaats daarvan moet de gebruiker de taak toevoegen via het menu voor het selecteren van documenten. (685193)
- Het is niet mogelijk om te configureren dat een workflow module compatibel is met een gedeactiveerde workflow module. Alle modules worden gedeactiveerd bij de upgrade naar RayCare 5B. Modules kunnen worden geconfigureerd zonder vereisten aan compatibiliteit. (686565)
- Als wijzigingsdatum voor behandelplannen die in RayCare 4A of lagerzijn gemaakt, wordt in de werkruimte Plan overview de standaardwaarde 1 januari 1970 weergegeven. (688498)

## <span id="page-52-0"></span>**4 INSTRUCTIES VOOR INSTALLATIE VAN RAYCARE**

Het RayCare-systeem mag alleen worden geïnstalleerd en geconfigureerd door geautoriseerde medewerkers van RaySearch.

De voorbereidende stappen voor installatie, inclusief specificatie en configuratie van de hardware, moeten worden beoordeeld door en afgestemd met RaySearch. Neem contact op met RaySearch voor gedetailleerde instructies voor de voorbereidingen voorinstallatie en de vereisten die hieronder worden beschreven.

RayCare-services zijn gebaseerd op hetMicrosoft.NET-platformen hiervooris een specifieke versie van de Microsoft .NET-runtime vereist op de server. Voor RayCare is een specifieke setup van de server vereist en een specifieke setup voor gebruikers op de servers en in de geconfigureerde Active Directory. Voor normaal gebruik van RayCare zijn diverse certificaten vereist. Deze moeten voorafgaand aan de installatie worden verkregen.

Alle RayCare data, met uitzondering van DICOM-beelden, worden opgeslagen in een Microsoft SQL Server-database. De versie van de database moet 2016 of 2019 zijn en de configuratie van de database moetzijn afgestemd op RayCare. Er moet een volledig herstelmodelzijn geconfigureerd voor de database en het loggen van transacties moetzijn ingeschakeld.

DICOM-beeldenwordenopgeslagenineenNTFS-ofUNC-bestandssysteem.Hetbeleidvoorbeveiliging en data-integriteit van het bestandssysteem moet worden geconfigureerd overeenkomstig de betreffende richtlijnen voor encryptie en back-ups van de afdeling. DICOM-beelden kunnenworden gearchiveerd naar een extern archief. Het archief op afstand moet het protocol DICOM DIMSE voor gegevensoverdracht ondersteunen. Nadat beeldgegevens zijn verplaatst naar het externe archief en het archief de ontvangst van de beeldgegevens heeft bevestigd, worden de beeldgegevens verwijderd uitRayCare.Het externe archiefmoet ondersteunen datDICOM-beeldenmeerdere keren worden gearchiveerd.

RayCare is vergaand geïntegreerd met RayStation en RayTreat. Alle onderdelen van de DICOM-applicatie die worden gebruikt voor DICOM-gegevensoverdracht tussen RayCare, RayStation en RayTreat moeten worden geconfigureerd door geautoriseerde medewerkers van RaySearch.

## <span id="page-54-0"></span>**5 SYSTEEMINTEGRITEIT EN VEILIGHEID**

In dit hoofdstuk worden de relevante processen voor systeemintegriteit en veiligheid beschreven.

### *In dit hoofdstuk*

Dit hoofdstuk bevat de volgende secties:

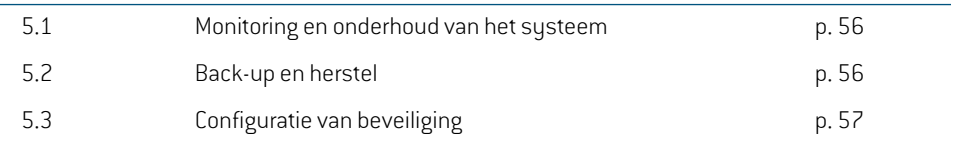

### <span id="page-55-0"></span>**5.1 MONITORING EN ONDERHOUD VAN HET SYSTEEM**

Om te garanderen dat de prestaties van RayCare behouden blijven, moet de benutting van de servercapaciteitwordenbewaakt omte voorkomendat er eentekort ontstaat aankritieke resources. Geheugen, CPU en beschikbare schijfruimte moeten worden bewaakt op de servers die de RayCare-services hosten, en op Citrix-applicatieservers die RayCare-clients hosten. Bij een tekort aan resources moet de betreffende resource worden uitgebreid.

De kliniek is verantwoordelijk voor monitoring van het event logboek en voor het tijdig nemen van maatregelen om eventuele fouten te verhelpen. Neem direct contact op met de support van RaySearch als een fout is gemarkeerd als "Fatal". Fatale fouten kunnen tot gevolg hebben dat het RayCare-systeem of specifieke patiënten in RayCare niet meer beschikbaarzijn voor gebruik.

Als een UNC-pad (bijvoorbeeld \\server\blob-storage) wordt gebruikt voor de PACS BLOB-opslag, kanschijfruimteniet automatischwordeningechecktinRayCare.De kliniek is verantwoordelijk voor het bijhouden van de beschikbare schijfruimte.

De kliniek dient de Health-API van de RayCare-service te bewakenmet eenmonitoringsysteemvan hun keuze. Als erfoutenworden gemeld,moet er contactworden opgenomenmet eenmedewerker van RaySearch.

RayCare schrijft systeem logbestanden ter ondersteuning van de probleemoplossing. Daar logbestanden in de loop der tijd behoorlijk groot kunnen worden, wordt aangeraden de logbestanden periodiek te archiveren om een tekort aan schijfruimte te voorkomen. Op de server die de RayCare-serviceshost,kunnendelogbestandendiemoetenwordengearchiveerd,wordengevonden in %programdata%\RaySearch Laboratories AB\RayCare\archive.

<span id="page-55-1"></span>Voor normaal gebruik van RayCare zijn diverse certificaten vereist die een vervaldatumhebben. Om onverwachte onderbrekingen van de service te voorkomen, moet de kliniek erop toezien dat de vervaldatums van alle certificaten bekend zijn en datze voor de vervaldatum worden verlengd.

### **5.2 BACK-UP EN HERSTEL**

Van alle informatie die is opgeslagen in RayCare,moet periodiek een back-upworden gemaakt naar een veilige locatie om noodherstel mogelijk te maken. Dit geldt ook voor de bestanden met back-upinformatie die samenmet de back-upbestandenmoetenworden opgeslagen. De back-ups moetenwordengeplandovereenkomstigdespecificatiesdiezijnverstrektdoorRaySearch.Aangezien RayCare informatie in meerdere databases opslaat, moeten al deze databases en het NTFS- of UNC-bestandssysteem dat wordt gebruikt voor de opslag van beelddata, deel uitmaken van de back-up. Back-upschema's voor databases moeten worden bijgewerkt na een upgrade.

Als onderdeel van de back-upprocedure maakt RayCare controlepunten in de databases. Deze controlepunten moeten worden gemaakt met intervallen die zijn aangegeven in de RaySearch -documentatie. Dit document waarin de configuratie van RayCare back-ups gedetailleerd wordt beschreven, kan worden aangevraagd bij de service van RaySearch. Er moeten controlepunten wordengemaaktnadat eenvolledige back-up isuitgevoerd,maar voordat er eenback-up is gemaakt van de transactielogs. Van het RayStationPatientDB-log moet een back-up worden gemaakt direct nadat er een controlepuntis gemaakt. Als hetmaken van een controlepunt omenige redenmislukt, moet nogmaals worden geprobeerd om een controlepunt te maken. Het is niet mogelijk om data te

herstellen vanaf een controlepunt als het maken van het controlepunt is mislukt. Probeer dit dus niet. Maak nooit een controlepunt als er een bestraling actief is.

VandebeeldendiezijnopgeslageninhetNTFS-ofUNC-bestandssysteem,moeteenback-upworden gemaakt nadat de controlepunten zijn gemaakt, anders is het niet mogelijk om de RayCare PACS correct te herstellen in RayCare. Gearchiveerde en verwijderde beeldgegevens worden verplaatst naar de prullenbak waarze na een geconfigureerd aantal dagen automatisch worden verwijderd. Het aantal dagen dat is ingesteld voor de prullenbak, moet groterzijn dan het aantal dagen tussen twee back-ups van de database.

Neem contact op met servicemedewerkers van RaySearch als er systeemherstel moet worden uitgevoerd.HetNTFS- ofUNC-bestandssysteemdatwordt gebruikt voor opslag vanbeelddata,moet altijd worden hersteld naar een tijdstip dat recenter is dan het controlepunt voor herstel van de database. Nadat er beeldgegevens zijn hersteld, moeten de beeldgegevens in de prullenbak handmatig terug worden gekopieerd naar de oorspronkelijke opslaglocatie. Als RayCare is geconfigureerd met RayStation, moeten de twee systemen altijd worden hersteld naar hetzelfde controlepunt om weer correct te werken. Na systeemherstel is het de verantwoordelijkheid van de kliniek om te verifiëren dat het systeem functioneertzoals verwacht. Enige afwijkingen moeten worden onderzocht door servicemedewerkers van RaySearch.

### <span id="page-56-0"></span>**5.3 CONFIGURATIE VAN BEVEILIGING**

Het is vereist dat data in beweging (SQL-verbindingen, HTTP-communicatie) worden versleuteld. Hetwordt ten zeerste aanbevolen en is voorgeschreven voor systemen die HIPAA-conformzijn, dat data in beweging in SQL worden versleuteld, bijvoorbeeld met behulp van SQL TDE of BitLocker. Om pogingen tot onrechtmatig gebruik te detecteren, moeten SQL audit logboeken worden geschreven in de tabel dbo.event in de audit logging database (raycare audit write). Als aanvullende beveiligingsmaatregel wordt aangeraden toegangsrechten voor de database alleen toe te kennen aan de accounts voor service en systeembeheer. Voor het benaderen van de RayCare rapport database moet de vooraf gedefinieerde databaserol "ReadReportViews" worden gebruikt.

RayCareback-upskunnenwordenversleuteldomongeautoriseerdetoegangtevoorkomen.Hiervoor zijn de encryptiesleutels nodig die zijn geconfigureerd in de SQL Server. Voor het herstel van een versleutelde back-up heeft de gebruiker deze sleutels nodig. De kliniek is verantwoordelijk voor het beheer van de encryptiesleutels om gegevensverlies te voorkomen.

DIMSE- en HL7-verbindingen worden niet versleuteld door beveiliging op de applicatielaag. De kliniek is verantwoordelijk voor aanvullende versleuteling van de netwerklaag met VPN of IPsec om de communicatie over dergelijke verbindingen te beveiligen overeenkomstig het beveiligingsbeleid van de kliniek.

## <span id="page-58-0"></span>**INDEX**

### **B**

Beoogde gebruiker ...... [10](#page-9-7) Beoogd gebruik ...... [10](#page-9-8) Bijbehorende documentatie ...... [8](#page-7-4) Buildnummer ...... [12](#page-11-2)

## **C**

Contactgegevens ...... [11](#page-10-3)

### **F**

Fouten melden ...... [11](#page-10-4)

### **L**

Label ...... [12](#page-11-2) Levensduur ...... [15](#page-14-2)

### **P**

Productlabel ...... [12](#page-11-2) Productnaam ...... [12](#page-11-2) Productversie ...... [12](#page-11-2)

### **R**

Rechtmatige vertegenwoordiger ...... [12](#page-11-3)

### **S**

Software buildnummer ...... [12](#page-11-2)

### **T**

Type toestel ...... [10](#page-9-9)

### **V**

Veiligheidsmaatregelen ...... [18](#page-17-2)

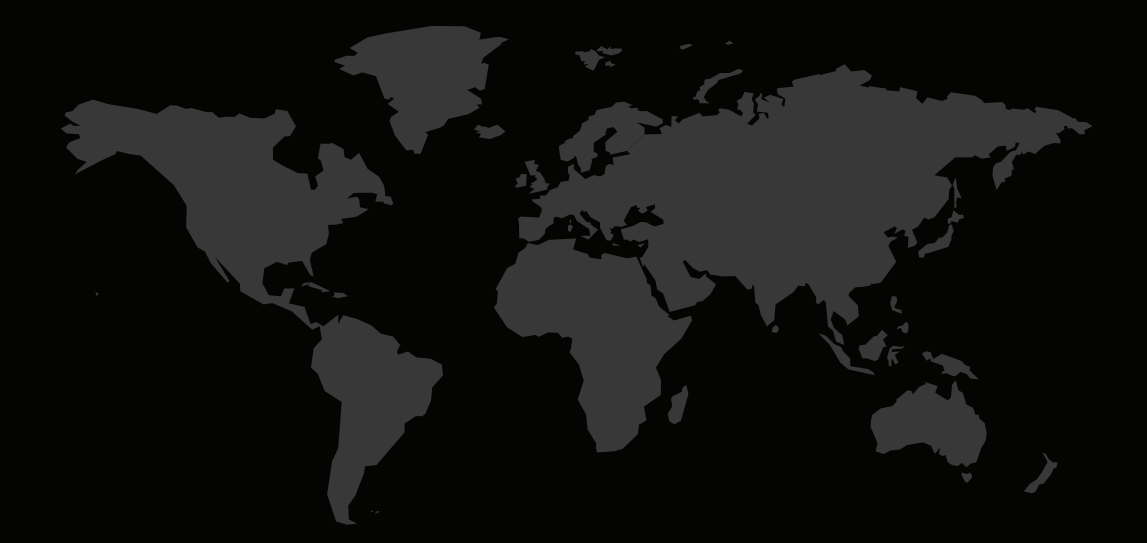

### CONTACTGEGEVENS

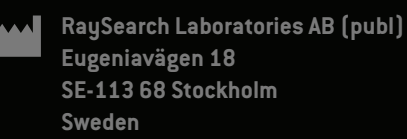

### **Contact details head office**

P.O. Box 3297 SE-103 65 Stockholm, Sweden Phone: +46 8 510 530 00 Fax: +46 8 510 530 30 info@raysearchlabs.com

**RaySearch Americas RaySearch Belgium RaySearch China**

Phone: +33 1 76 53 72 02

Phone: +82 10 2230 2046

**RaySearch Australia** Phone: +61 411 534 316

**RaySearch France RaySearch Germany RaySearch Japan**

Phone: +1 877 778 3849 Phone: +32 475 36 80 07 Phone: +86 137 0111 5932

**RaySearch Korea RaySearch Singapore RaySearch UK**

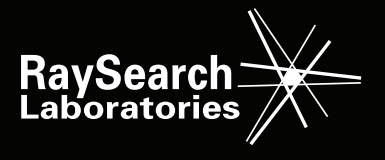